**IBM** 

# ThinkPad® R50 Series 服務與疑難排解手冊

**IBM** 

# ThinkPad® R50 Series 服務與疑難排解手冊

#### 備註

在使用本資訊和其支援的產品之前,請務必閱讀第 41 頁的附錄 A, 『重要安全指示』、第 47 頁的附錄 B, 『無線相 關資訊』、第51頁的附錄 C, 『保證資訊』和第71頁的附錄 D, 『注意事項』。

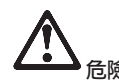

- 要避免受到電擊,在安裝、移除或開啓產品與所連接裝置的外殼時,請以適當方式連接與拔除接線。電源線必須與正確 接地的插座一起使用。
- 當電腦正在運作或電池充電時,請勿長時間將電腦接觸您的膝部或您身體的任一部份。因為電腦在正常運作時會散熱。 而這個熱是由系統活動和電池充電兩個部份所造成的。與您身體有長時間接觸的話(即使身上有衣物),會造成不舒服 感,或是最後會造成皮膚燙傷。
- 要減少電擊的風險,請勿在水中或近水的地方使用電腦。
- 要避免電擊,請勿在打雷雨期間使用已接上電話接線的電腦。打雷雨期間請勿在牆上的電話插座上,連接或拔除接線。
- 請將包裝物好好保存在孩童無法拿到的地方,以避免孩童因塑膠袋而造成窒息的危險。
- 電池組包含少量的有害物質。如果不正確地更換電池組、曝露在火或水中、發生短路,或是拆解它,便有爆炸之虞。請 勿讓小孩取得電池組,以及不可將它丢到以掩埋方式處理的垃圾堆中。
- 為了減少火災的危險,請只使用 No. 26 AWG 或更粗的電話接線。
- LCD 的螢光燈内含有汞。不可將它丢到要以掩埋方式處理的垃圾堆中。 粗暴地操作或放下電腦會使 LCD 破裂,可能導 致内部液體沾到您的眼睛或手。請立即用水清洗沾染的部位。如果症狀持續,請立即就醫。
- 請勿自行拆解光學儲存體磁碟機單元,因為可能會造成有害的幅射外洩。
- 避免眼睛直接對著某些裝置所含有的雷射光束。

第一版 (2003年9月)

#### 下列段落若與該國或地區之法律條款抵觸,即視為不適用:

IBM 僅以「現狀」提供本書,而不提供任何明示或默示之保證(包括但不限於可售性或符合特定效用的保證)。若有些地區 在某些交易上並不允許排除上述保證,則該排除無效。

本書中可能會有技術上或排版印刷上的訛誤。因此,IBM 會定期修訂;並將修訂後的內容納入新版中。同時,IBM 得隨時 改進並(或)變動本書中所提及的產品及(或)程式。

IBM 得以各種適當的方式使用或散布由 貴客戶提供的任何資訊,而無需對您負責。

#### © Copyright International Business Machines Corporation 2003. All rights reserved.

### 使用者重要注意事項

#### 使用者應注意的重要規定事項

ThinkPad® R50 系列電腦會遵守已核准使用無線的國家或地區之無線頻率及安全標準。您必須確實依照當地<br>的無領電電商商用完定點以及使用您的 FULLD L零巡 - 左使用 FULLD LD50 妥列電腦之前 - 講找出並開講 的無線電頻率規定安裝以及使用您的 ThinkPad 電腦。在使用 ThinkPad R50 系列電腦之前,請找出並閱讀 *Regulatory Notice for ThinkPad R50 Series*,即補充說明本服務與疑難排解手冊之注意事項。注意事項包含<br>左<del>坚治明立*图的本*基板體中</del> 在此說明文件的套裝軟體中。

## 有關硬碟容量的資訊<br>·

IBM ® 不隨電腦提供回復光碟或 Windows® 光碟,而是提供更簡單的方法,來完成以往與這些光碟相關的<br>你業,這些基位方法的機室及积武都位於你的硬碟よ,以減少想置火碟的可能性和火碟版本不可讓的問題。 作業。這些替代方法的檔案及程式都位於您的硬碟上,以減少誤置光碟的可能性和光碟版本不正確的問題。<br>

IBM 預先安裝在您電腦上的所有檔案與程式的完整備份,是位於硬碟的隱藏區段(或稱為分割區)中。即使<br>ロ經醫議:公割国中的這些借公與學會虛用硬碟空間,用些,充相擔 Wi 」 的方法來捨本硬碟容量時, 已經隱藏,分割區中的這些備份仍然會使用硬碟空間。因此,在根據 Windows 的方法來檢查硬碟容量時,<br>你可能含發現硬帶的總計容量比至期小,這個美界就具醫產公型原始內容所做,(請發閱答 27 頁的『回復』 您可能會發現硬碟的總計容量比預期小。這個差異就是隱藏分割區的內容所致。(請參閱第 27 頁的『回復預<br>生安裝的整體』 - 、 先安裝的軟體』。)

有關如何將硬碟回復成原來預先安裝的內容的其他資訊,請參照您系統上的說明資訊 (Access IBM)。按下藍 色的 Access IBM 按鈕或按一下您桌面上的 Access IBM 圖示,然後瀏覽「學習」這一節裡的各式主題,包<br>全些公和同復 含備份和回復。

iv ThinkPad® R50 Series 服務與疑難排解手冊

### **利用 Access IBM 尋找資訊**

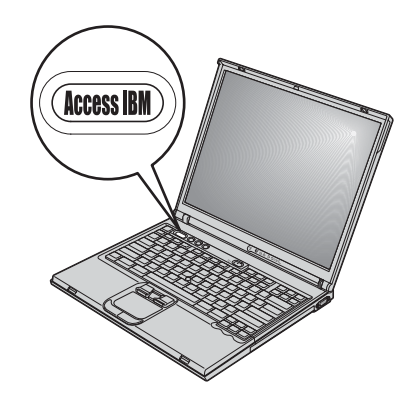

當電腦運作正常時,藍色的 Access IBM 按鈕可協助您處理許多情況,甚至電腦運<br>佐不正常時,該坎纽一樣可担供協助。請左你的点面上,坎下 Access IDM 按钮拡 作不正常時,該按鈕一樣可提供協助。請在您的桌面上,按下 Access IBM 按鈕來<br>開啟 Access IBM : Access IBM 冒肉建的電腦設明中心,可提供參考團例和簡易 開啓 Access IBM。Access IBM 是內建的電腦說明中心,可提供參考圖例和簡易 的指示,讓您盡快上手及維持生產力。您也可使用 Access IBM 按鈕中斷電腦啓動 順序,來啓動 Access IBM Predesktop Area。如果 Windows 無法正確啓動,請在<br>零巡進经政動順序期間安下 Access IBM 挖紐,夾段動 Access IBM Bradackton 電腦進行啓動順序期間按下 Access IBM 按鈕,來啓動 Access IBM Predesktop<br>Access 你可以使用此回域获執行公托,還原借於(把執你可經使用 IDM Devid Area。您可以使用此區域來執行分析、還原備份(假設您已經使用 IBM Rapid<br>Pastars™ Iltus 建立借份)、還原成出廠內容(立即你收到重略時,其中重略所能 Restore™ Ultra 建立備份)、還原成出廠內容(亦即您收到電腦時,其中電腦所附<br>的內容)、政動可供你變更敗動順序的公用积才、取得重要的反移容報,以及敗 的內容)、啓動可供您變更啓動順序的公用程式、取得重要的系統資訊,以及啓 動 IBM BIOS Setup Utility 來檢查和變更 BIOS 設定。

按下 Access IBM 按鈕,便可開啓能夠為您提供所有 IBM 資源的應用程式。在下<br>一百,你金毛列 Access IBM 的「警迎使用」百页,這一百的明 Access IBM 覓 一頁,您會看到 Access IBM 的「歡迎使用」頁面,這一頁說明 Access IBM 為<br>7<del>0m你所担供的每一個</del>部分。 了協助您所提供的每一個部分。

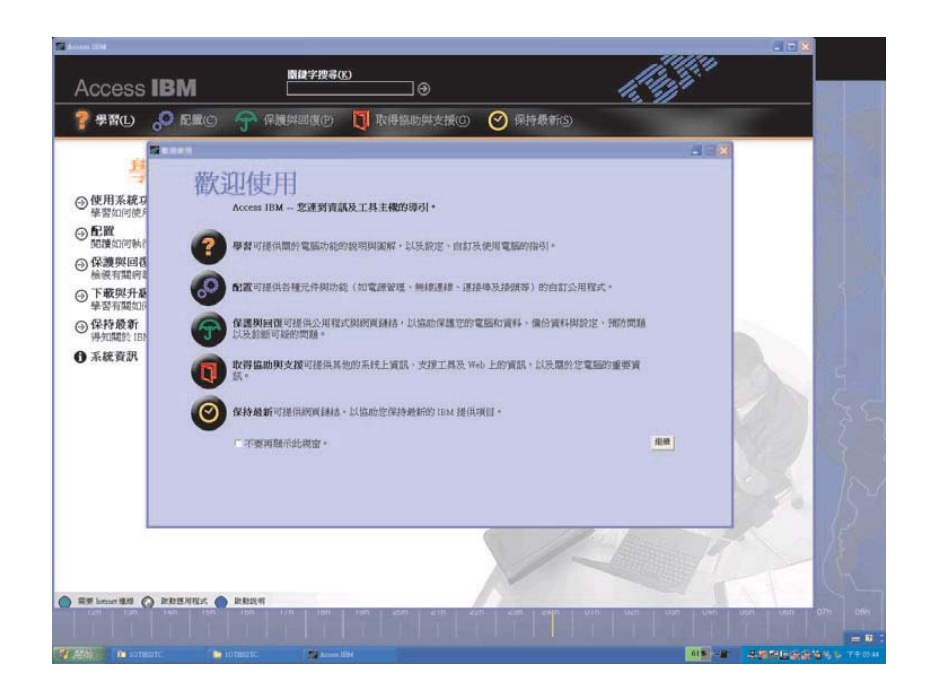

說明系統中的部分主題包含了簡短的影片;這些影片可以告訴您如何執行更換電 池、插入 PC 卡或升級記憶體等作業。請使用所顯示的控制項,來播放、暫停,以 及倒轉影片。

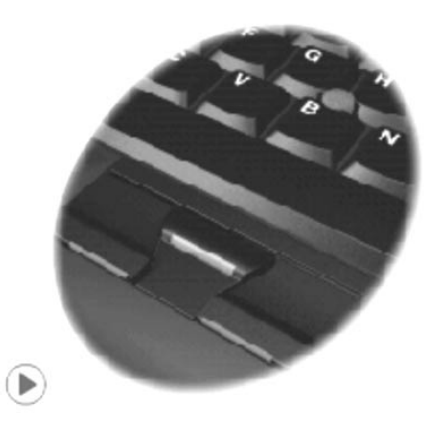

## 目錄

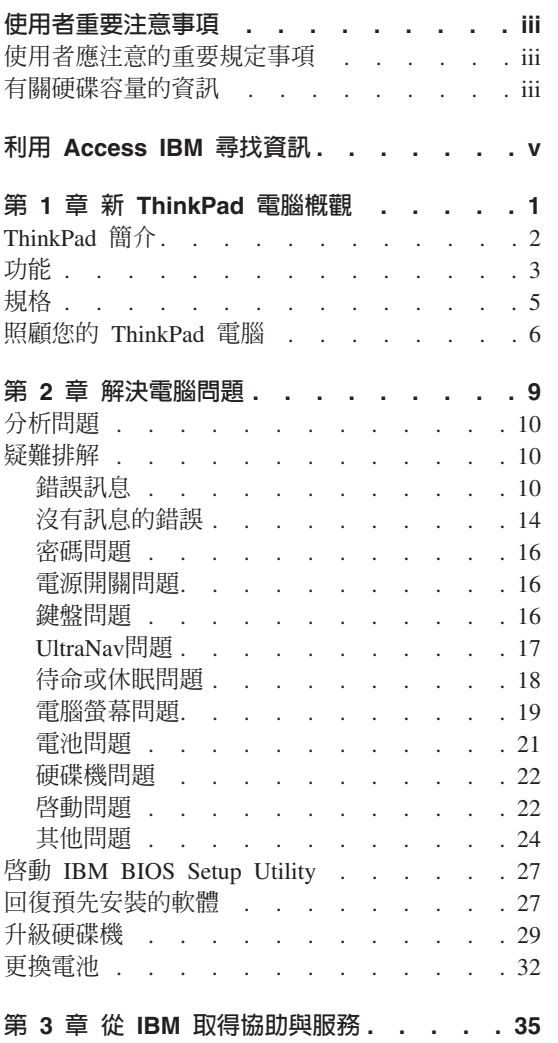

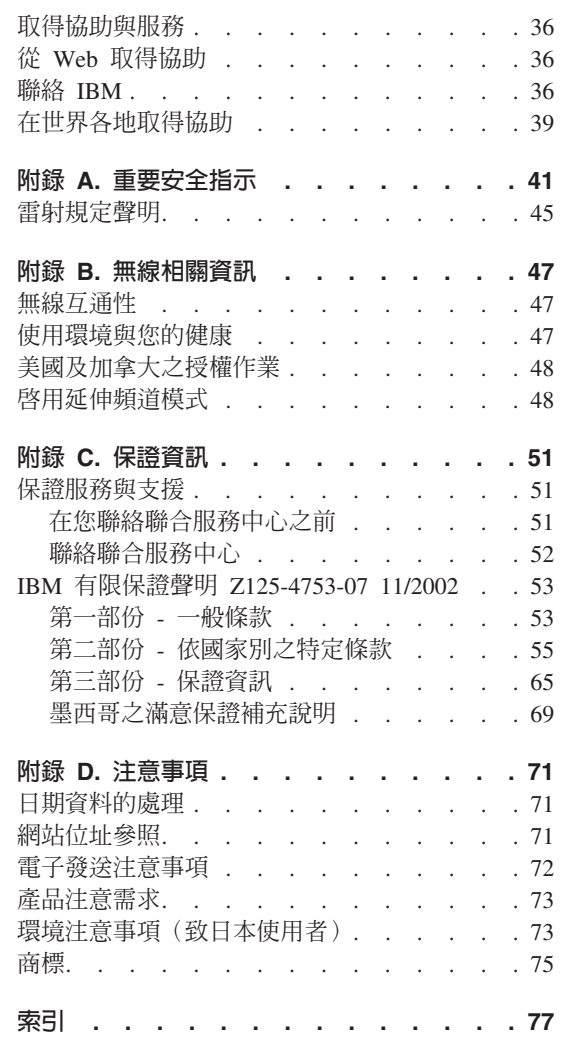

## 第 1 章 新 ThinkPad 電腦概觀

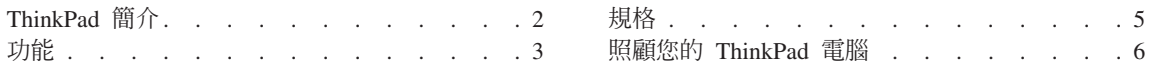

### ThinkPad 簡介

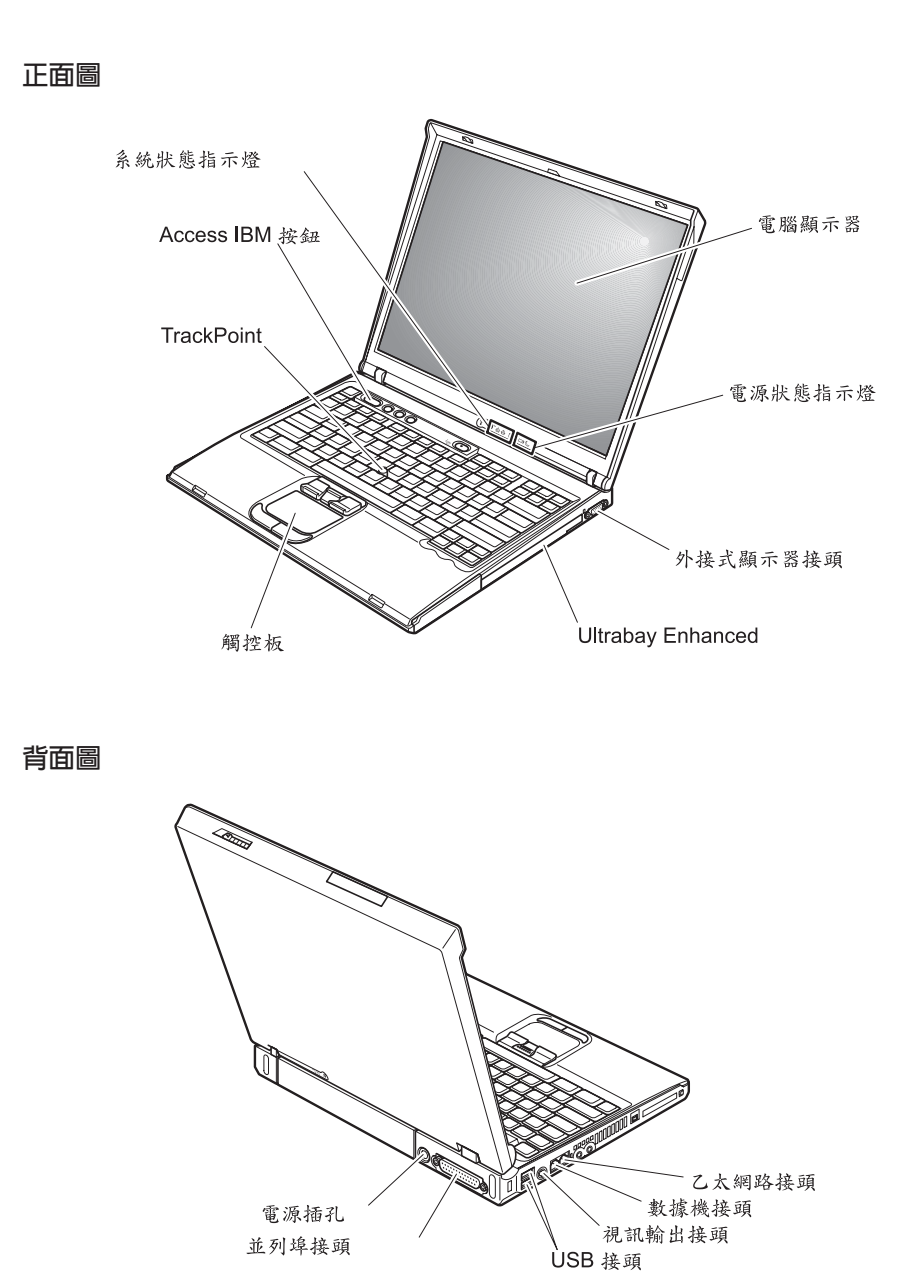

#### $\overline{u}$ 能

#### 處理器

• Intel<sup>®</sup> Pentium<sup>®</sup> M 處理器

#### 記憶體

• 雙倍資料傳輸率 (DDR) 同步動態隨機存取記憶體 (DRAM) 記憶體速度支援:您的電腦可能無法以所有的記憶體速度 (MHz) 運作。針對較 低記憶體速度所設計的系統或許能使用較快的記憶體,但只能以較低的速度來<br><sup>|温佐</sup>。 運作。

#### 儲存裝置

• 2.5 吋硬碟機

#### 顯示器

彩色顯示器使用 TFT 技術:

- 尺寸:14.1 英吋或 15.0 英吋,視機型而定。
- 解析度:
	- LCD: 最高達 2048x1536, 視機型而定
	- 外接式顯示器:最高達 2048x1536
- 亮度控制

#### 鍵盤

- 87 鍵、88 鍵或 92 鍵
- UltraNav™ (TrackPoint® 和觸控板)
- Fn 功能鍵
- Access IBM 按鈕
- 音量控制按鈕
- ThinkLight $\sum_{i=1}^{m}$

## 外接式介面<br>。 <sup>金利艳</sup>塔

- 並列埠接頭 (IEEE 1284A)
- 外接式顯示器接頭
- PC 卡插槽(Type II PC 卡(一或兩個插槽,視機型而定)或 Type III PC 卡)<br>- 立體擊耳機括乱
- 立體聲耳機插孔
- 麥克風插孔
- 視訊輸出接頭 (S-Video)
- 2 個「通用序列匯流排」(USB) 接頭
- IEEE 1394 接頭 (部分機型)
- 紅外線埠
- RJ11 電話接頭
- RJ45 乙太網路接頭
- Ultrabay™ Enhanced
- 擴充基座接頭
- 整合型無線 LAN (IEEE 802.11a/b/g) 功能 (部分機型)
- 整合型無線 LAN (IEEE 802.11b) 功能 (部分機型)
- 整合型藍芽功能 (部分機型)

功能

#### 規格

#### 大小 ,、。<br>**14-**英吋機型

- 
- 寬度:314 公釐(12.4 英吋)<br>• 涇庄:260 公警(10.2 苦吐) • 深度:260 公釐(10.2 英吋)
- 
- 高度:前 34 公釐(1.35 英吋)、後 37 公釐(1.46 英吋)
- 15-英吋機型
- 寬度:332 公釐(13.1 英吋)<br>• 涇庄:260 公警(10.6 苦叶)
- 深度:269 公釐(10.6 英吋)
- 高度:前 37 公釐(1.46 英吋)、後 40 公釐(1.58 英吋)

#### 環境

- 沒有增壓的最大高度:3048 公尺(10,000 英呎)<br>。<sup>泗度</sup>
- 溫度
	- 最高 2438 公尺的高度 (8000 英呎)<br>カヤガラヴヒ咕堝佐・50 到 2500 (4
		- 在沒有磁片時操作: 5° 到 35°C (41° 到 95°F)
		- 在有磁片時操作: 10° 到 35°C (50° 到 95°F)
		- 沒有操作:5° 到 43°C (41° 到 110°F)
	- 2438 公尺 (8000 英呎) 以上的高度<br>- 具直過你過度:21.29C (989 F)
		- 最高操作溫度:31.3℃ (88° F)

註: 當您為電池組充電時,它的溫度必須至少有 10℃ (50°F)。<br><sub>坦對漫度:</sub>

- 相對濕度:
	- 磁碟機中沒有磁片時操作: 8% 到 95%
	- 磁碟機中有磁片時操作:8% 到 80%

## 熱度的產生<br>。 是<u>士</u>……

• 最大 72 W (246 Btu/hr)

#### 電源來源(AC 整流器)

- 正弦波輸入:50 到 60 赫茲<br>• AC 軟渣器的輸入速率:100
- AC 整流器的輸入速率:100 伏特的交流電,50 到 60 赫茲

#### 電池組

- 鋰 (Li-Ion) 電池組
	- 正常電壓:10.8 伏特直流電<br>- 雲容:4.4 AU/66 AU(*部に*
	- 電容: 4.4 AH/6.6 AH (部分機型)

#### 照顧您的 ThinkPad 電腦

雖然這部筆記型電腦經設計能在正常工作環境下穩定發揮作用,但在使用時,您<br>仍需要小心維護。口要遵守下列幾個要執,你就可以好好真有你的需腦。 仍需要小心維護。只要遵守下列幾個要訣,您就可以好好享有您的電腦。<br>————————————————————

#### 重要要訣:

#### 小心工作地點和工作方式

- 當電腦正在運作或電池充電時,請勿長時間將電腦接觸您的膝部或您身體的任<br>- 一部份。因爲需腦左元党還你時念散熱。西這個熱具中系統活動和需過右零雨 一部份。因爲電腦在正常運作時會散熱。而這個熱是由系統活動和電池充電兩<br>個部份所洗成的。與你息體有具時間接體的話(即使息上有太物),可能會洗 個部份所造成的。與您身體有長時間接觸的話(即使身上有衣物),可能會造 ¿ú-APA-<sup>O</sup>y¿ºS<sup>C</sup>
- 請將液體放在遠離電腦的地方,以避免潑灑出來,並將電腦遠離水(以避免電 墼的危險)。
- 請將包裝物妥善保存在孩童無法伸手可及的地方,以避免孩童因塑膠袋而造成 窒息的危險。
- 讓您的電腦遠離磁鐵、使用中的行動電話、電器產品或喇叭(13 公分/5 英吋以<br>————————————————————  $\vdash)$   $\circ$
- 請避免經常將電腦放置於極端的溫度下(5°C/41°F 以下或 35°C/95°F 以上)。

#### 溫和地使用電腦

- <sup>v</sup> KN½Θ]]Ai±bπMΣLíA-ΣLUC
- 請勿讓電腦受到掉落、撞擊、擦撞、扭轉、打擊、震動、推進等傷害或將重物<br>- 故眾左雲巡、照云器或从接式壯墨上。 <sup>±</sup>mbqúBπ-ímW<sup>C</sup>
- 根據原本的設計,您的電腦顯示器是可以用大於 90 度的角度開啓使用的。但開<br>- 殷负度請勿契過 190 席,這贪損壞需腦的拒紐。 啓角度請勿超過 180 度,這會損壞電腦的樞紐。

#### 以正確方式攜帶電腦

- 移動電腦前,請確定已移除任何的媒體、已關閉附屬裝置,並拔掉電線和接<br>- <sup>頌</sup> ° 線。
- 移動電腦前,請確定它已在待命或休眠模式,或已關閉。這可避免損壞硬碟機<br>——和咨對流生。 和資料流失。
- 當您要拿著開啓的電腦時,請抓住它的底端。請不要拿著或抓住電腦的顯示<br>- 骂。 器。
- 使用優良的搬運機殼,可提供足夠的緩和和保護。請勿將電腦塞在緊密的手提 箱或袋內。

## 以正確方式處理儲存媒體和磁碟機<br>

**6** ThinkPad® R50 Series 服務與疑難排解手冊

- 避免以某個角度插入磁片,以及貼上多張或鬆散的磁片標籤,因為這樣可能會<br>- 使磁片卡左磁碟機由。 使磁片卡在磁碟機中。
- <sup>v</sup> <sup>p</sup>Gzqú-∩ ≈A<sup>p</sup> CDBDVD CD-RW/DVD ≈A 接觸光碟的表面或托盤中的讀寫頭。<br><del>过有"</del>两"
- 請在您聽到 CD 或 DVD 卡入 CD、DVD 或 CD-RW/DVD 光碟機中心的轉軸<br>- 後,更關門托般。 後,再關閉托盤。
- 在安裝軟碟、軟式磁碟機、CD、DVD 或 CD-RW/DVD 光碟機時,請遵循硬體<br>- 際附的超明執行,並且左立賈的時候才左携置上旅力。請參関內建設明系統 隨附的說明執行,並只在必要的時候才在裝置上施力。請參閱內建說明系統<br>Access IDM,取得有關再換硬碟機的咨訊(控下 Access IDM 控紐,便可開啟 Access IBM,取得有關更換硬碟機的資訊(按下 Access IBM 按鈕,便可開啓 Access IBM $)$   $\circ$

#### 設定率碼時請小心

• 請記住您的密碼。如果您忘了監督者或硬碟密碼,IBM 也無法重設,因此您可能<br>,这須更換土機板或硬碟機。 必須更換主機板或硬碟機<mark>。</mark><br>

#### 其他重要秘訣

- 您的電腦數據機僅能使用類比電話網路,或公用交換式電話網路 (PSTN)。請勿<br>- 整動增增強速列 ppy (東田主須奈晩絲) 武伍何始數位式電話公機須吸,因受這 將數據機連接到 PBX(專用支線交換機)或任何的數位式電話分機線路,因爲這<br>金焊壇你的數據機。類比式電話約通常被使用左、奶仕室、再數位式電話約則 會損壞您的數據機。類比式電話線通常被使用在一般住家,而數位式電話線則<br>金被用左領店或辦公士樓。如用你不確完所使用的電話線堅短刑,請公對你的 會被用在飯店或辦公大樓。如果您不確定所使用的電話線路類型,請洽詢您的<br>雪話公司。 電話公司。
- 您的電腦中可能同時具有乙太網路接頭和數據機接頭。如果有,請確定您將通<br>- 帮贷約演算協列元族的培賣,如此,你的培賣才不會捐賣。請發開內建設明系統 訊接線連接到正確的接頭,如此,您的接頭才不會損壞。請參閱內建說明系統<br>Access IDM,取得有關這些培賣的位置的容訊(控下 Access IDM 控紐,便可 Access IBM,取得有關這些接頭的位置的資訊(按下 Access IBM 按鈕,便可 開啓 Access IBM $)$ 。
- 請向 IBM 註冊您的 ThinkPad 產品(請參照網頁:www.ibm.com/pc/register)。 當您的電腦遺失了或被偷時,這會協助您找回電腦。為您的電腦註冊也可讓 IBM<br>通知你新始技統或升級的相關咨訊。 通知您新的技術或升級的相關資訊。
- 只有授權的 IBM ThinkPad 維修技術人員可拆開及維修您的電腦。<br>- in this limit life and the serve server and the server
- v -∩-KϕdgAn²π}-÷¼C
- 請注意在插入 AC 整流器時,不要顛倒電腦。這會使整流器破損。
- <sup>v</sup> <sup>p</sup>Gzn≤½m≈ñmA²÷¼qúA-<sup>O</sup>τm<sup>O</sup> <sup>i</sup>iµ<sup>x</sup> Γ½-÷Γ½<sup>C</sup>
- 如果您要更換電腦的磁碟機,請重新安裝塑膠擋板(如果有的話)。
- 不使用外接式抽取式硬碟、軟式磁碟機、CD、DVD 或 CD-RW/DVD 光碟機時,<br>- 請使用演赏的容器促存。 請使用適當的容器保存。

#### 清潔雷腦機殼

第 1 章 新 ThinkPad 雷腦概觀 7

請遵循下列步驟,不定期清潔您的電腦:

- 1. 準備一份廚房用柔性清潔劑(也就是不含磨砂粉或強力化學物質(如酸性或鹼 性化學物質)的清潔劑)。一份清潔劑對五份清水。
- 2. 用海綿浸吸稀釋後的清潔劑。
- 3. 將海綿中多餘的液體擠掉。
- 4. 用海綿擦拭機殼,擦拭時請依圓形方向,並小心別讓多餘的液體流出。
- 5. 將表面上的清潔劑擦掉。
- 6. 用乾淨的清水沾濕海綿。
- 7. 用這塊乾淨的海綿擦拭機殼。
- 8. 然後用一塊柔軟不含棉絮的乾布擦拭表面。
- 9. 等表面完全變乾後,再移除擦拭用布留下的纖維。

#### 清潔電腦的鍵盤

- 1. 用一塊柔軟不沾塵的布沾上一些異丙稀釋酒精。
- 2. 用這塊布擦拭按鍵表面,請不要讓液體流到按鍵上或按鍵之間的空隙。
- 3. 等它變乾。
- 4. 您可利用壓縮氣體來移除按鍵下方的細層與灰塵。

註:請澼免直接噴灑清潔劑在顯示器或鍵盤上。

#### 清潔電腦的顯示器

- 1. 請輕輕地用柔軟不含棉絮的乾布擦拭顯示器。如果您在顯示器上看到類似刮痕 的痕跡,它可能是從外面擠壓外殼時,從鍵盤或 TrackPoint 指向按桿傳過來的 污點。
- 2. 請輕輕地用柔軟的乾布擦掉這個污點。
- 3. 如果仍無法擦掉這個污點,請用不含雜質的清水或異丙醇與清水各半的合劑弄 濕柔軟不含棉絮的布來擦拭。
- 4. 盡量將液體擰乾。
- 5. 再擦拭一次顯示器;請不要讓液體流入電腦中。
- 6. 請務必擦乾顯示器後,再合上顯示器。

### 第 2 章 解決電腦問題

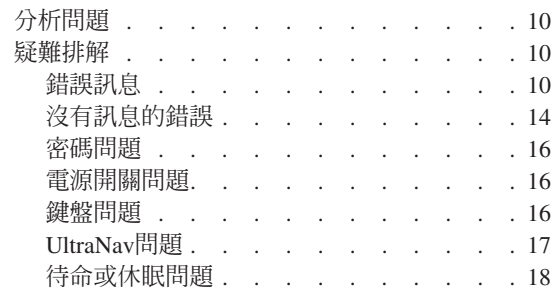

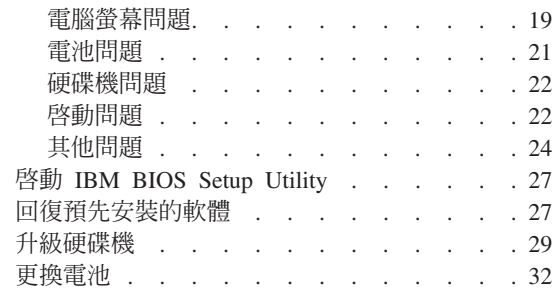

#### 分析問題

如果您的電腦有問題,您可使用 PC-Doctor® for Windows 進行測試。如果要執行 PC-Doctor for Windows, 請執行下列步驟:

- $1.$  按一下開始。
- 2. 將指標移到**所有程式**(在 Windows XP 以外的 Windows,則移到**程式集**),<br>《然後移列 **PC Deater for Windo**ws。 然後移到 PC-Doctor for Windows。
- 3. 按一下 PC-Doctor。
- 4. 從 Device Categories 或 Test Scripts 中,選擇一種測試方式。

#### - 請注意 -

執行任何測試都可能要花上數分鐘或更久的時間。請確定您有足夠的時間來<br>執行數個測試・測試期間,請勿中斷測試。 執行整個測試;測試期間,請勿中斷測試。<br>

Test Scripts 的 System Test 會針對部分重要的硬體元件進行測試,但不會執 行 PC-Doctor for Windows 中所有的分析測試。如果 PC-Doctor for Windows 報 告 System Test 中的所有測試均已執行完畢,而且沒有發現問題,請考慮在 PC-Doctor for Windows 中執行更多的測試。

若您準備聯絡 IBM 以取得支援,請務必列印測試日誌,以便快速提供資訊,協助<br>共街人員覓你贸沖門盟。 技術人員為您解決問題。<br>

#### 疑難排解

如果在此找不到您的問題,請參閱內建說明系統 Access IBM。按一下 Access IBM 按鈕即可開啓 Access IBM。下節僅描述可能會阻止您存取這個說明系統的問題。<br>

## -Tº

#### **:**

- 1. 在圖表中, x 可以是任何字元。
- 2. 這裡所指的 PC Doctor 版本是 PC Doctor Windows 版。

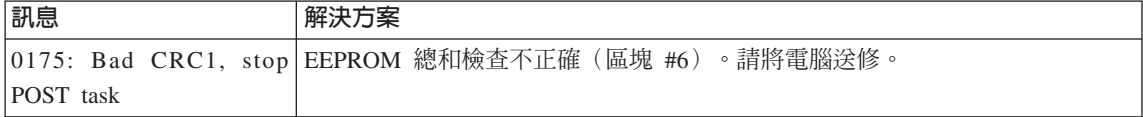

**10** ThinkPad® R50 Series 服務與疑難排解手冊

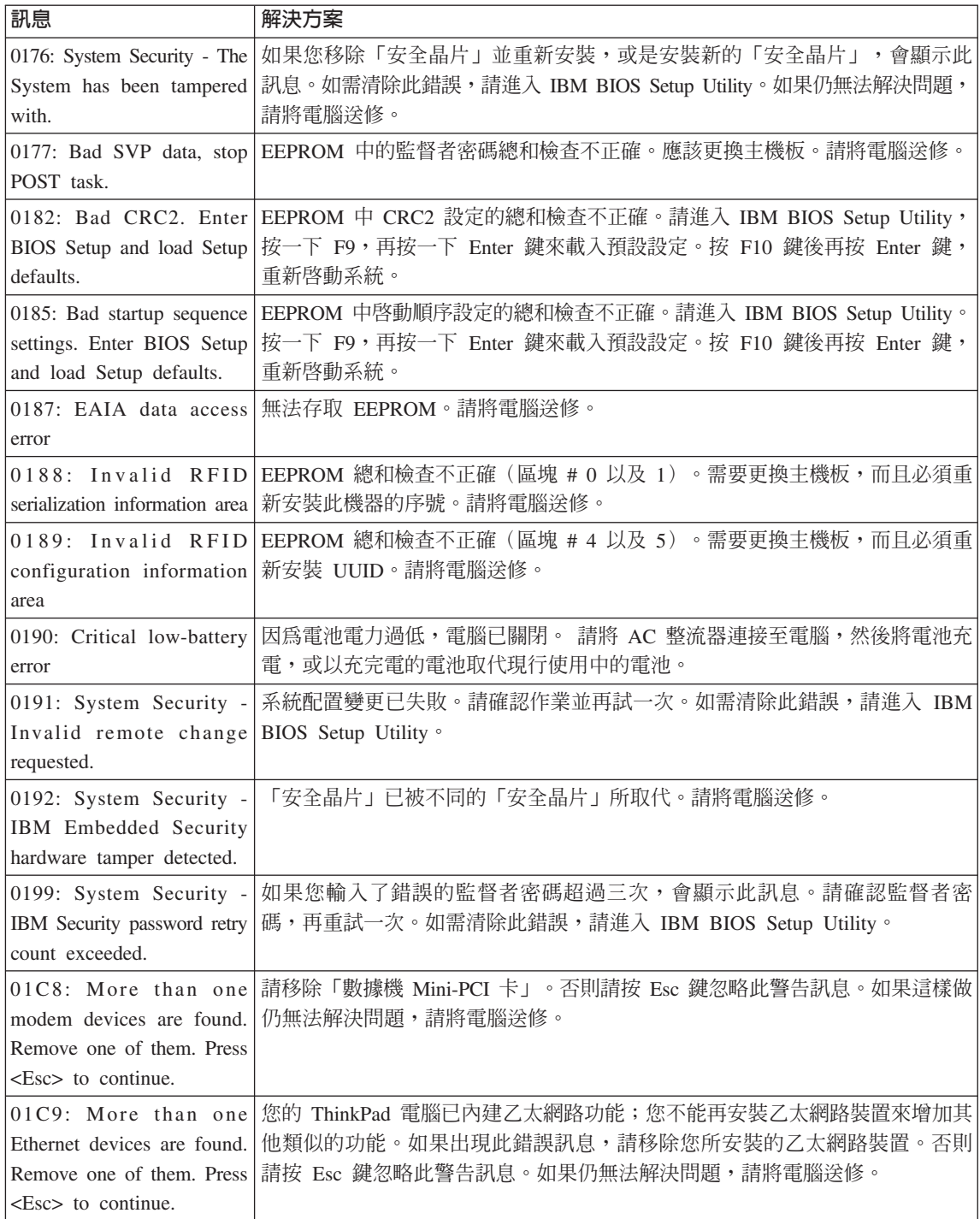

第 2 章 解決電腦問題 11

#### 解決電腦問題

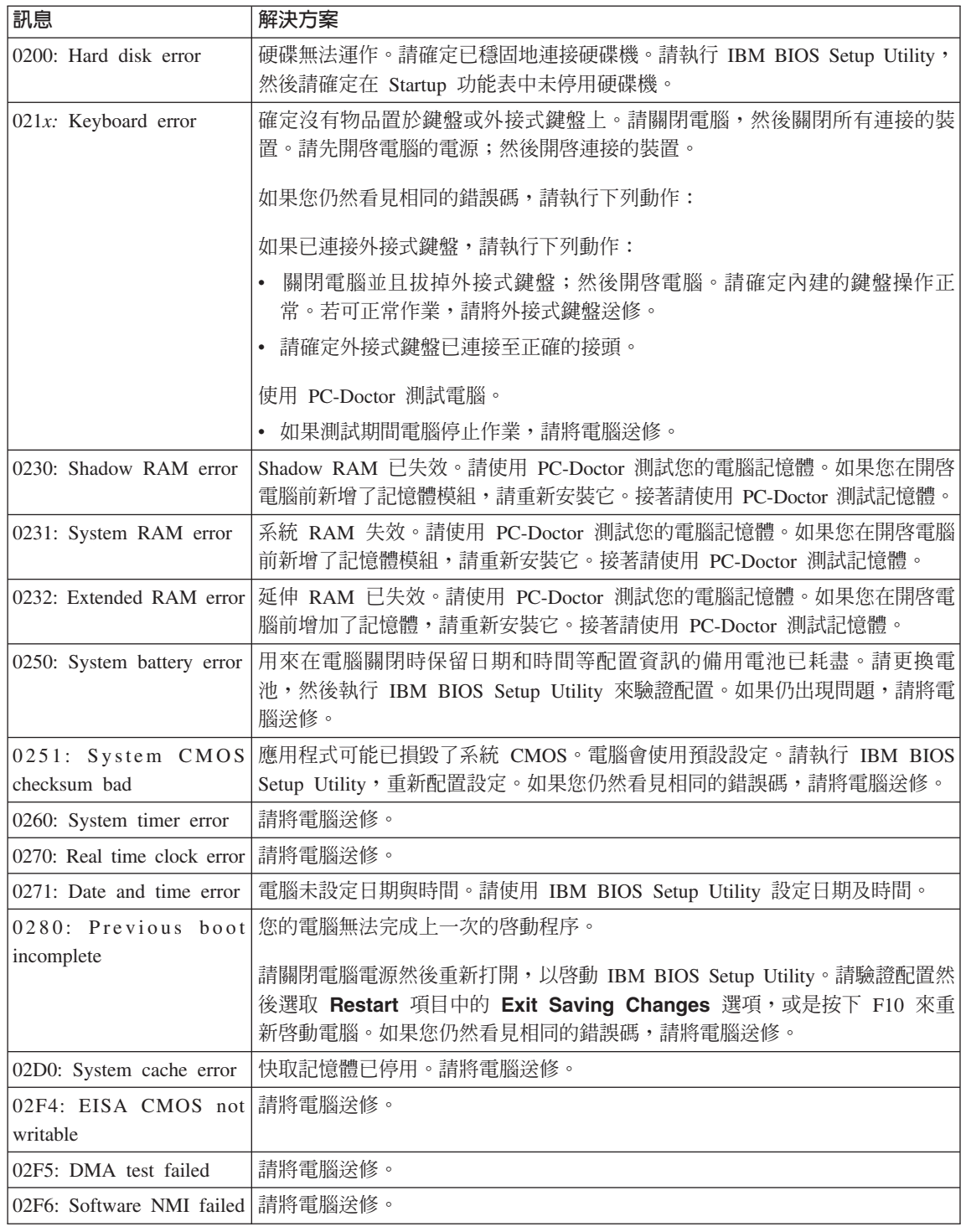

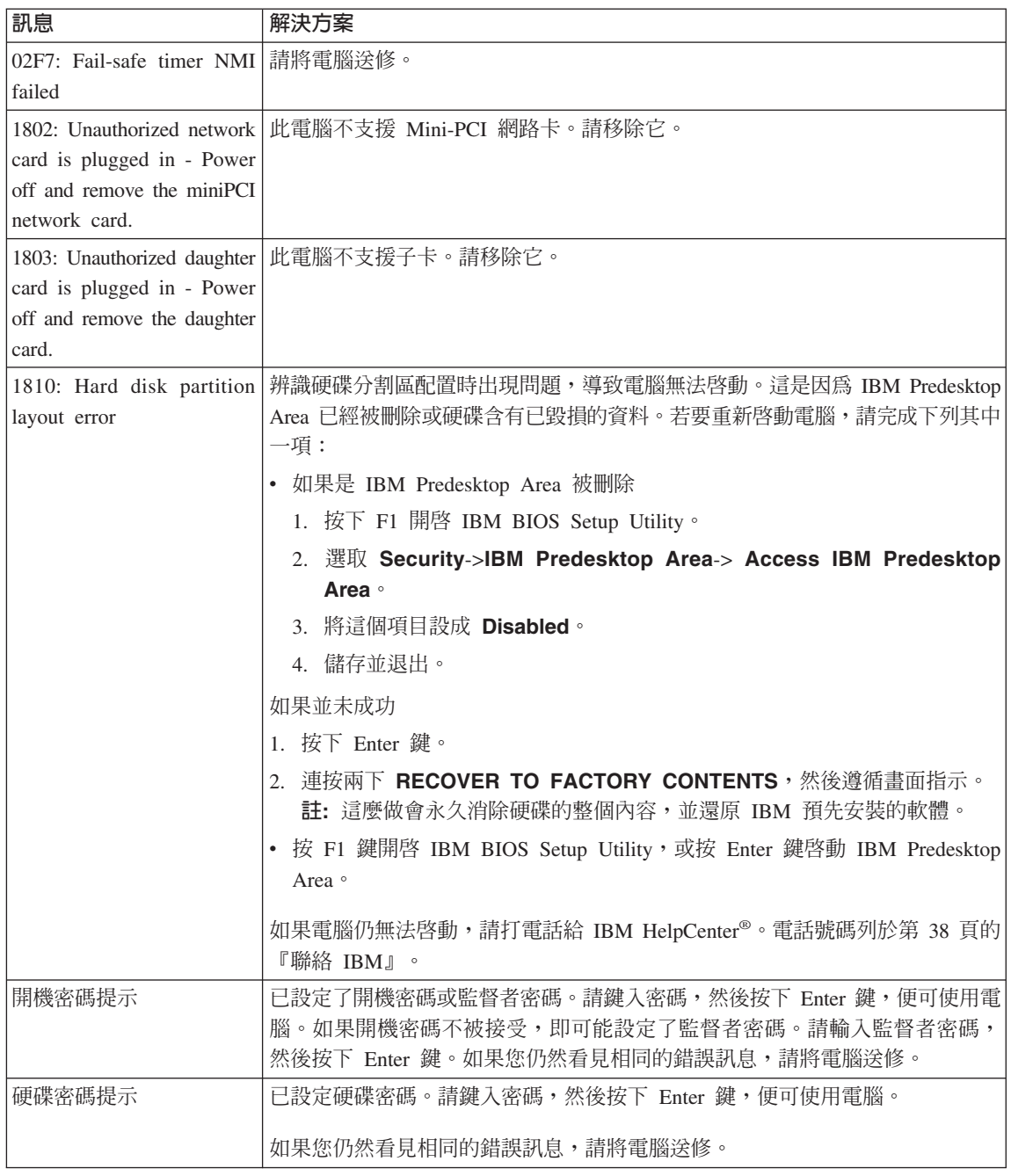

第 2 章 解決電腦問題 13

#### 解決雷腦問題

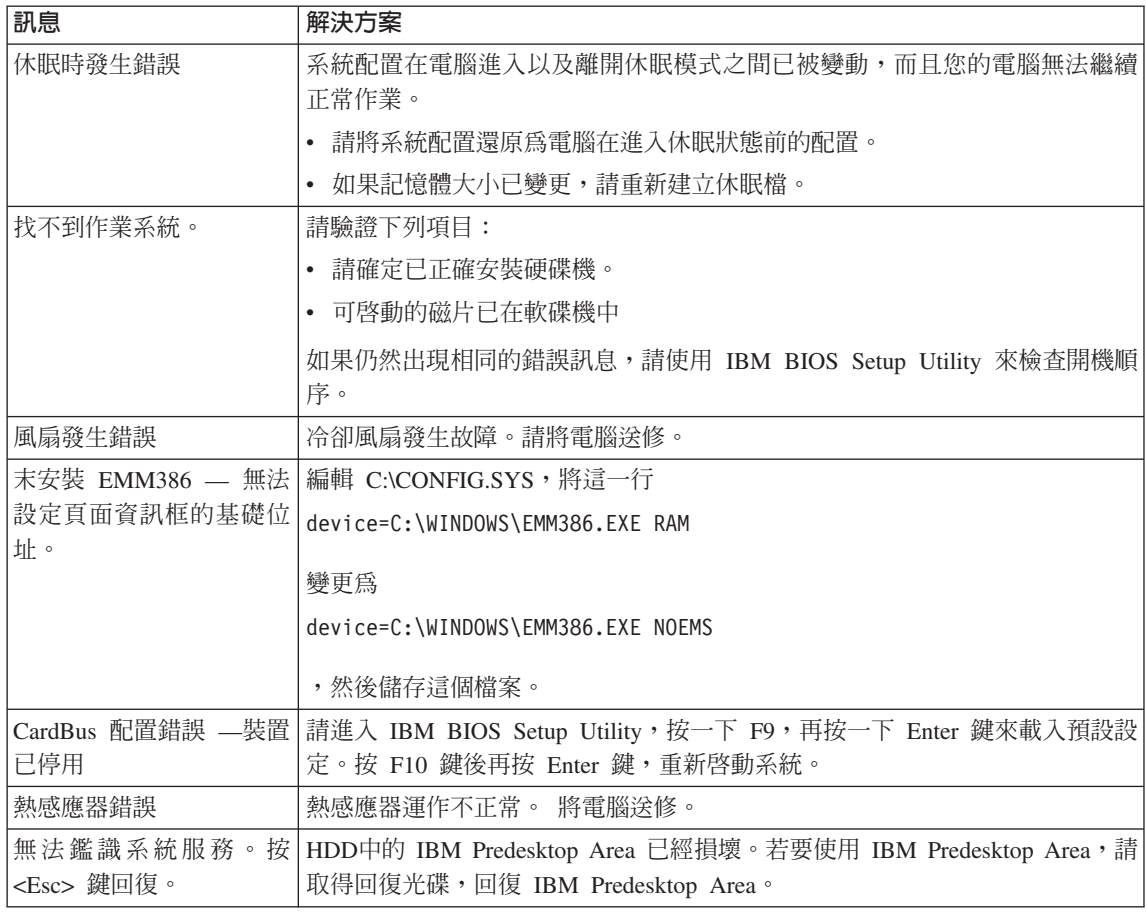

## 沒有訊息的錯誤<br>-----

#### 問題:

當我開啓電腦時,螢幕一片空白,且啓動時電腦沒有發出嗶聲。

註: 如果您不確定是否有聽到任何嗶聲,請將電腦關機;然後再將它開啓,再 聽一次。如果您使用外接式顯示器,請參照第 21 頁的『電腦螢幕問題』。

#### 解決方案:

若已設定開機密碼,請按下任一鍵來顯示開機密碼提示,然後鍵入正確的密<br>砰,更均下 Fates 帶。 碼,再按下 Enter 鍵。

如果未顯示開機密碼提示,亮度可能設定為最小值。請按 Fn+Home 鍵來調整亮<br><sub>度。</sub> 度。

如果螢幕仍一片空白,請確定:<br>

### **14** ThinkPad® R50 Series 服務與疑難排解手冊

- v w <sup>T</sup>w<sup>q</sup> C
- AC 整流器已連接至電腦,且電源線已插入電源插座。
- 已開啓電腦電源。(再次打開電源開關以便確認。)

如果這些項目都已正確設定,但螢幕仍然空白,請將電腦送修。<br>-

#### 問題:

當我開啓電腦時,畫面一片空白,但是可聽到多聲嗶聲。

#### 解決方案:

請確定已正確地安裝了記憶卡。如是,但螢幕仍空白,且您聽到五次嗶聲,請<br>咚雪巡泠悠。 將電腦送修。<br>

如果您聽到 4 次嗶聲,且重複 4 回,表示安全晶片有問題。請將電腦送修。<br>

#### 問題:

當我開啓機器電源時,畫面上僅出現白色指標。<br>

#### 解決方案:

請重新安裝作業系統,然後開啓電腦。如果在螢幕上仍只看到指標,請將電腦<br>※悠。 送修。

#### 問題:

當開啓電腦時,我的螢幕一片空白。

#### 解決方案

可能已啓用螢幕保護程式或電源管理。進行下列其中一項措施,以結束螢幕保<br>護积式,或從结合或化服塔式中恢復。 護程式,或從待命或休眠模式中恢復。<br>————————————————————

- 觸碰 TrackPoint 或觸控板。<br>- ...
- 按一下按鍵。
- 按一下雷源開關。

#### 問題:

DOS 的全螢幕看起來比較小。

#### 解決方案:

如果您使用只支援 640×480 解析度 (VGA 模式) 的 DOS 應用程式,螢幕影 像看起來可能會有點失真,或者比顯示畫面的大小還小。這是為了維護與其他<br>DOS 喹用积式的坦容性。若要將然莫的影侮展開至實際然莫的士小,請敗動 DOS 應用程式的相容性。若要將螢幕的影像展開至實際螢幕的大小,請啓動 ThinkPad Configuration 程式,按一下 LCD,然後選取 Screen expansion 功 能。(影像看起來可能仍會有點失真)。<br>

解決電腦問題

#### 密碼問題

#### 問題:

我忘了密碼。

#### 解決方案:

如果您忘記開機密碼,您必須將電腦送交 IBM 授權服務供應者或業務代表,以<br>便取消密碼。 便取消密碼。

如果您忘了硬碟密碼,IBM 將無法重設您的密碼,或從硬碟中回復資料。您必<br>須憋電腦涂到 IDM 標價的維格中心或 IDM 業務代表,因再換碩選機。這電票 須將電腦送到 IBM 授權的維修中心或 IBM 業務代表,以更換硬碟機。這需要<br>購買整明,而且雲代及服務零額外收费。 購買證明,而且零件及服務需額外收費。<br>

如果您忘了監督者密碼, IBM 將無法重設您的密碼。您必須將電腦送到 IBM 授 權的維修中心或 IBM 業務代表,以更換主機板。這需要購買證明,而且零件及<br>吧務電額的收费。 服務需額外收費。<br>

#### 電源開關問題

問題:

系統沒有回應,無法關閉雷腦。

#### 解決方案:

按住電源開關至少 4 秒鐘以上,即可關閉電腦。如果電腦還是無法重設,請移 除 AC 整流器與電池。

#### 鍵盤問題

問題:

鍵盤上全部或部份按鍵失效。<br>

#### 解決方案:

如果在電腦自待機模式返回之後,立即出現這個問題,請輸入開機密碼(如果 有設定的話)。

如果已連接外接式鍵盤,電腦中的數字鍵盤即無法作業。請使用外接式鍵盤上<br>的數字微擊。  $\sim$ 的數字鍵盤。

如果連接外接式數字鍵盤或滑鼠:<br>1.関盟電略 。

- 1. 關閉電腦。
- 2. 移除外接式數字鍵盤或滑鼠。<br>2. 開啟電腦電源・姆洛更常式店
- 3. 開啓電腦電源,然後再嘗試使用鍵盤。

如果鍵盤問題解決了,請仔細重新連接外接式數字鍵盤、外接式鍵盤或滑鼠,<br>同時確定你已濟党地括好接頭。 同時確定您已適當地插好接頭。

### **16** ThinkPad® R50 Series 服務與疑難排解手冊

如果鍵盤上的按鍵仍無法運作,請將電腦送修。<br>

#### 問題:

輸入字母時,畫面中卻出現數字。<br>

#### 解決方案

已開啓數字鎖定功能。若要停用,請按住 Shift;再按下 NumLk。<br>————————————————————

#### 問題:

外接式數字鍵盤上全部或部份按鍵失效。<br>

#### 解決方案:

請確定外接式數字鍵盤和電腦的連接正確。<br>

#### 問題

外接式鍵盤部份或全部按鍵失效。<br>-

#### 解決方案

如果您使用的是 ThinkPad Dock II、ThinkPad Mini Dock或 ThinkPad 連接埠<br>博文基度 H,清摩完體學的培領司元應連接到體學培賣。 擴充基座 II,請確定鍵盤的接線已正確連接到鍵盤接頭。<br>

如果連線正確,請拔除接線,並確定內建式鍵盤能正確操作。如果內建式鍵盤<br>台約渾化,門照可能出左列接式鍵盤上。請當討使用其他的列接式鍵般。 能夠運作,問題可能出在外接式鍵盤上。請嘗試使用其他的外接式鍵盤。

#### **UltraNav問題**

#### 問題:

開啓電腦或回復一般作業狀態之後,指標會出現飄移狀態。<br>

#### 解決方案:

如果不是在正常作業期間使用 TrackPoint,指標便可能出現飄移狀態。這是<br>TrackPoint 的正常特性,不具理座。左下列桂汩ウ下,指標可能金飄移幾秒簿, TrackPoint 的正常特性,不是瑕疵。在下列情況之下,指標可能會飄移幾秒鐘:<br>。 當電腦関段時。

- 當雷腦開啓時。
- 電腦回復正常作業時。<br>• 長時間乾仕 TualPaint
- 長時間按住 TrackPoint 時。
- 當溫度改變時。

#### 問題:

滑鼠或指標裝置無法運作。<br>

#### 解決方案:

請確定 TrackPoint 在 ThinkPad Configuration Program 中已經啓用,然後嘗試 使用 TrackPoint。若 TrackPoint 可運作,則錯誤可能起因於滑鼠。

請確定滑鼠或指標裝置的接線已確實連接到 ThinkPad Dock II、ThinkPad Mini<br>Deck、或 ThinkPad 連接追擔玄其座 H.e Dock、或 ThinkPad 連接埠擴充基座 II。

若您的滑鼠與 IBM PS/2 滑鼠不相容.,請使用 ThinkPad Configuration Program<br><sup>關閉 T</sup>inckPaint.c 關閉 TrackPoint。

**註:** 如需其他相關資訊,請參閱滑鼠所附的手冊。

#### 待命或休眠問題

問題:

雷腦意外地進入待機模式。

#### 解決方案:

處理器過熱時,電腦就會自動進入待機模式,以便讓電腦冷卻並且保護處理器 和其他內部元件。以外,請使用 Battery MaxiMiser 來檢查待機模式的設定。<br>

#### 問題:

雷腦在進行「開機自我測試」(POST) 後,立即進入待機模式(待機指示燈亮 起)。

#### 解決方案:

請確定:

- 電池已充電。
- 作業溫度在可接受的範圍內。請參照第5頁的『規格』。

如果這些項目都正確,請將電腦送修。<br>

#### 問題:

顯示 critical low-battery error 訊息,然後電腦立即關閉。

#### 解決方案:

電池的電力不足。請連接電腦的 AC 整流器,或更換電力充足的電池。<br>

#### 問題:

在您採取動作從待機模式返回之後,電腦顯示器仍然是空白的。<br>————————————————————

#### 解決方案:

請檢查電腦在待機模式時,外接式顯示器是否已中斷連線。當電腦在待機模式<br>或体照塔式中,請勿找险例接式題示器與的接線。當電腦同復示當橫式時,如用 或休眠模式中,請勿拔除外接式顯示器的接線。當電腦回復正常模式時,如果<br>※有演播&は武門元盟、即電腦照示器的接線。片空白、日無辻照示於出、這個 沒有連接外接式顯示器,則電腦顯示器仍會一片空白,且無法顯示輸出。這個<br>阻制和解析度士小無關。控,Er.E7 微來想始電腦盟示器。 限制和解析度大小無關。按 Fn+F7 鍵來起始電腦顯示器。

#### 問題:

電腦無法從待機模式返回,或待機指示燈仍亮著,電腦無法作業。<br>·

#### 解決方案:

如果系統未回到待機模式,可能是因為電池電力用完而自動進入待機或休眠模<br>→ 。請检本法機指示燃。 式。請檢查待機指示燈。

**18** ThinkPad® R50 Series 服務與疑難排解手冊

- 如果待機指示燈亮起,表示電腦在待機模式。請將 AC 整流器連接到電腦; 然後按下 Fn。
- 如果待用指示燈未亮起,表示電腦在休眠模式或電源關閉狀態。請將 AC 整<br>……※哭清到雲巡,然後放雲源坎纽來舌新開始佐業。 流器連到電腦,然後按電源按鈕來重新開始作業。

如果系統仍未回到待機模式,表示您的電腦可能停止回應而且無法關閉電腦。<br>左這種情況下,你立須重熱雲腦。如用你有去儲存的姿勢,該姿對可能遭先。 在這種情況下,您必須重設電腦。如果您有未儲存的資料,該資料可能遺失。<br>西毛弘靈縣,請按什靈酒門開至小, 私答,如用還見無法看热靈縣,請移吟 要重設電腦,請按住電源開關至少 4 秒鐘。如果還是無法重設電腦,請移除 AC 整流器與電池。

#### 問題:

電腦未進入待機或休眠模式。<br>-

#### 解決方案:

檢查是否選取了任何選項,而使電腦無法進入待機或休眠模式。<br>————————————————————

#### 問題:

Fn+F12 按鍵組合無法使電腦進入休眠模式。

#### 解決方案:

電腦無法進入休眠模式:

- 您正在使用任一種 IBM 通信 PC 卡。如果要進入休眠模式,請停止通訊程<br>一寸,然後移脸 PG 卡或值用 PG 卡括槽,清叠開內建設明系統 Assess PDAA 式,然後移除 PC 卡或停用 PC 卡插槽。請參閱內建說明系統 Access IBM,<br>與得有關移除去的咨訊(按下 Access IDM 按钮,以關啟 Access IDM)。 取得有關移除卡的資訊(按下 Access IBM 按鈕,以開啓 Access IBM)。
- 未啓用休眠模式。若要啓用它,請執行下列步驟:
- 1. 啓動 ThinkPad Configuration 程式。
- 2. 按一下 Power Management。
- 3. 按一下休眠標籤。
- 4. 選取「啓用休眠」核取方塊。
- 5. 按一下「確定」。

註: 若要從按 Fn+F12 鍵進入休眠模式,則需要安裝 IBM PM 驅動程式。<br>→

#### 問題:

在 Windows XP 中,Fn+F3 按鍵組合並不會使電腦書面一片空白。

#### 解決方案:

Windows XP 可讓多個使用者同時登入系統。如果您是第一個登入電腦的使用 者, 您就可以使用 Fn+F3 按鍵組合。否則按鍵組合就無法在電腦上作用。

#### 電腦螢幕問題

#### 問題:

螢幕空白。

第 2 章 解決電腦問題 19

#### 解決方案:

- 按下 Fn+F7 來開啓影像。
	- **註**: 如果您使用 Fn+F7 按鍵組合來套用簡報作業方式,請至少在 3 秒鐘內 <sup>÷</sup><sup>U</sup> Fn+F7 <sup>T</sup>Ao-vπbqú⌡W<sup>C</sup>
- 如果您正在使用 AC 整流器,或是正在使用電池,而且電池狀態指示燈亮起<br>(络色),請控 Faillang 薄書帝更明真。 (綠色),請按 Fn+Home 讓畫面更明亮。
- 如果待機狀態指示燈亮起(綠色),請按 Fn 鍵從待機模式回復。
- 如果問題持續未解決,請執行下列問題中的「解決方案」。

#### 問題:

螢幕無法正確顯示或失<mark>眞。</mark>

#### 解決方案:

請確定:

- 已安裝正確顯示裝置驅動程式。<br>• 可元確執完整莫解析度與色彩月
- 已正確設定螢幕解析度與色彩品質。<br>• 照示器短型可碎。
- 顯示器類型正確。

若要檢查這些設定,請執行下列的動作:<br>

#### 開啓「顯示內容」視窗。

- 1. 按一下設定値標籤。
- 2. 檢查螢幕解析度與色彩品質是否設定正確。<br>3.均一下**性哔**。
- 3. 按一下進階。
- 4. 按一下介面卡標籤。
- 5. TwdΩT°íñπuATI Mobility xxxxxv-uATI Mobility FIRE GL xxxxx <sup>o</sup>

註: 裝置驅動程式名稱 xxxxx 取決於您電腦上所安裝的視訊晶片。

- 6. 按一下**内容**按鈕。勾選「裝置狀態」方塊,並確定裝置的運作是否正常。<br>- 苦不見,請控一下**腎難堪解**控紐。 若不是,請按一下疑難排解按鈕。
- 7. 按一下監視器標籤。
- 8. 確定資訊是正確的。<br>0. 按一下**中容**按钮。乞
- 9.按一下**内容**按鈕。勾選「裝置狀態」方塊,並確定裝置的運作是否正常。<br>———————————————————— 若不是,請按一下疑難排解按鈕。

#### 問題:

螢幕出現不正確的字元。<br>

#### 解決方案:

您是否已正確安裝作業系統或應用程式?如果安裝和配置沒有問題,請將電腦<br>※悠。 送修。

#### 問題:

即使關機之後,螢幕仍停留在開啓狀態。<br>

#### 解決方案:

按住電源開關至少 4 秒鐘以關閉電腦;然後重新開啓。

#### 問題:

每次開啓電腦時,螢幕會出現漏點、變色或亮點的情況。<br>-

#### 解決方案:

這是 TFT 技術上的一種實際特性。您電腦的顯示器含有「多重薄膜電晶體」 (TFT)。螢幕上的不明、變色或亮點可能會始終存在。<br>-

#### 電池問題

#### 問題:

在關機模式下,電池無法在電腦的標準充電時間內完全充電。<br>————————————————————

#### 解決方案:

電池可能過度放電。請執行下列步驟:

- $1.$  關閉電腦。
- 2. 請確定過度放電的電池已在電腦內。<br>2. 演控電腦的 AC 敷资器,薄空充電。
- 3. 連接電腦的 AC 整流器,讓它充電。

如果有選購「快速充電器」,請用它來充電過度放電的電池。<br>

如果電池無法在 24 小時內完成充電,請使用新的電池。<br>-

#### 問題:

電池狀態指示燈未顯示電力耗盡,但電腦自動關機。<br><sub>可</sub>

或

電池狀態指示燈顯示電力耗盡,但您的電腦仍可運作。<br>

#### 解決方案:

將電池放電並重新充電。

#### 問題:

電池在完全充電後,作業時間仍較平常短。<br>

#### 解決方案:

將電池放電並重新充電。如果電池的作業時間還是很短,請使用新的電池。<br>

第 2 章 解決電腦問題 21

#### 問題:

電腦無法使用完全充電的電池來作業<mark>。</mark>

#### 解決方案:

電池的穩壓保護器可能在作用中。關閉電腦一分鐘,以重設保護裝置;然後再<br><sup>関政靈巡</sup>。 開啓電腦。

#### 問題

電池無法充電。<br>

#### 解決方案

電池如果太熱,請勿充電。如果電池過熱,請從電腦上移除,並冷卻至室溫。<br>冷卻後,更重新安排並重新玄電。如果仍然無法玄電,請冷條。 冷卻後,再重新安裝並重新充電。如果仍然無法充電,請送修。<br>-

#### 硬碟機問題

#### 問題:

硬碟機會間歇地發出輕微的噪音。

#### 解決方案:

您可能會在發生以下狀況時聽到輕微噪音:

- 硬碟機開始或停止存取資料時。<br>← 常你她演頭碟機時。
- 當您搬運硬碟機時。
- 攜帶電腦時。

這是硬碟機的正常特性,不是問題。<br>-

#### 問題:

```
硬碟機無法運作。
```
#### 解決方案:

在 IBM BIOS Setup Utility 的 Startup 功能表上,請確定硬碟機左邊或其子節<br>WE:#☆次右擎数點→ 山珥->加里右加收的符號→ 韦云硬碟機只被停用。請控 Issan 點並沒有驚歎號 ! 出現。如果有如此的符號,表示硬碟機已被停用。請按 Insert<br>鍵法险警欺號,以啟用此硬碟機。 鍵清除驚歎號,以啓用此硬碟機。

#### 啓動問題

#### 問題:

MicrosoftWindows Windows 作業系統無法啓動。

#### 解決方案:

請使用 Access IBM Predesktop Area 協助您解決或識別問題。啓動 Access IBM<br>Predsektor Area 見得容見的。若要関啟 Access IBM Predsektor Area i 講話行 Predesktop Area 是很容易的。若要開啓 Access IBM Predesktop Area,請執行<br>下列牛啊 下列步驟:

1. 關閉 PC 電源,然後再開啓電源。

2. PC 啟動時,請注意看畫面。當畫面左下方顯示下列訊息時,請按下藍色 Access IBM 按鈕, 開啓 Access IBM Predesktop Area: "To interrupt normal startup, press the blue Access IBM button" · Access IBM Predesktop Area 會開啓 Utilities 頁面,並顯示視窗如下:

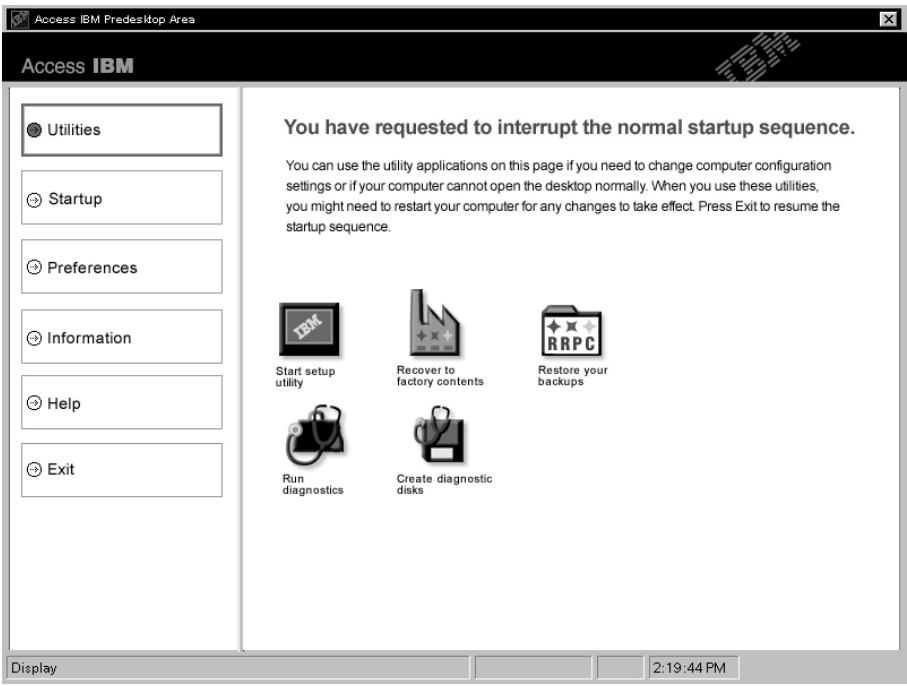

- 3. 當 Access IBM Predesktop Area 開啓 Utilities 頁面後,您可選取下列圖示:
	- Start setup utility 開啓 IBM BIOS Setup Utility 程式。
	- Recover to factory contents 可消除主分割區 (C 磁碟機) 上的所有 檔案,並安裝製造 PC 時所存在的軟體內容。使用此回復方法前,請先打 電話到 IBM HelpCenter,取得說明與資訊。(欲參閱電話號碼,請翻至第<br>26 頁的『<sup>略約</sup> IBM』。  $36$ 頁的『聯絡 IBM』。
	- **Restore your backups** 可還原您使用 IBM Rapid Restore Ultra 所做 的備份(如果已做備份)。<br>**Pus disgnesties** 可段動
	- Run diagnostics 可啓動分析測試,進而判定 PC 有沒有問題,並判定 問題可能的導因。
	- Create diagnostic disks 可協助您建立分析測試期間所要使用的特殊磁<br>└└ 片。

您可在 Access IBM Predesktop Area 的左邊面板中按一下以下各項,來開啓其 他頁面或結束該公用程式:<br>

#### 解決電腦問題

Startup 可讓您變更啓動期間 PC 在各裝置中搜尋作業系統的次序。在某些情<br><del>20下,你可能立須</del>從 CD 光碟機(西不見從硬碟)敗動佐業系統。你可左此百 況下,您可能必須從 CD 光碟機(而不是從硬碟)啓動作業系統。您可在此頁 面指定這些變更。

Preferences 呈現各種選項(視機型及配件而定),可用來設定 Access IBM Predesktop Area ·

Information 可收集重要的 PC 相關資訊; 如有必要, 您可將這些資訊提供給 維修中心的技術人員。<br>

Help 提供有關 Access IBM Predesktop Area 中各個頁面的資訊。

**Exit** 可關閉 Access IBM Predesktop Area,並回復先前中斷的啓動順序。

#### 其他問題

#### 問題:

雷腦被銷定,不接受任何輸入。

#### 解決方案:

在通訊作業期間進入待機模式,可能會造成電腦的鎖定。當您在網路上作業<br>哇,請信用待機計時器。 時,請停用待機計時器。

如果要關閉雷腦,請按住雷源開關至少 4 秒鐘。

#### 問題:

無法利用電源開關關閉電腦。

#### 解決方案:

如果待機指示燈已亮起而且您是使用電池的電力來工作,請用電力充足的電池<br>变更換原有的需池,或略電力來源變更爲。A.C.靈源。 來更換原有的電池,或將電力來源變更為 AC 電源。<br>

如果您仍然遇到問題,請按住電源開關 4 秒鐘以上;這樣可以強制電腦關閉。<br>·

#### 問題:

雷腦未從您想要的裝置(例如磁碟機)啓動。

#### 解決方案:

請參照 IBM BIOS Setup Utility 的 Startup 功能表。請確定已設定 IBM BIOS Setup Utility 中的啓動程序,讓電腦從您想要的裝置開機。

亦請檢查裝置名稱前面沒有!符號,確定將從該裝置啓動電腦。<br>-

#### 問題:

電腦沒有回應。

**24** ThinkPad® R50 Series 服務與疑難排解手冊

#### 解決方案:

PCI 的 IRQ 全都設為 11。電腦沒有回應,因為它無法與其他裝置共用 IRQ。<br>請參照 ThinhDed Gerfissuries 积式。 請參照 ThinkPad Configuration 程式。

#### 問題:

電腦無法播放 CD 或音效品質不佳。<br>

#### 解決方案:

確定光碟符合您所在國家或地區的標準。通常,符合當地標準的光碟都會在標<br>※ ト博云 CD 博拜。如果你使用的光碟不符合這此標準,我們無法促整它一定 籤上標示 CD 標誌。如果您使用的光碟不符合這些標準,我們無法保證它一定<br>可以播放,即使可以播放,也無法促發辛效且質一定得好。 可以播放,即使可以播放,也無法保證音效品質一定很好。<br>————————————————————

#### 問題:

在 Windows 2000 上無法順利地播放 DVD。

#### 解決方案:

如果您對 Intel SpeedStep® 技術選取了 Maximum Battery 模式,則可能會發生 這個問題。此模式之設計是藉由根據處理器的使用量,在固定低度和該速度的<br>一半之間切換虛理器演席,以遠到是長的電池臺合。如用使用量增加,Lttl 一半之間切換處理器速度,以達到最長的電池壽命。如果使用量增加,Intel<br>SasadStan 金將虛理器演座切換到較低的演座。左此模式下的佐業金農香降低虞 SpeedStep 會將處理器速度切換到較低的速度。在此模式下的作業會嚴重降低處 理器的效能,並且導致 DVD 的播放斷斷續續。<br>

YnK-εoDAziH∩ <sup>p</sup>UTúP@íº@<sup>G</sup>

- Maximum Performance · 使處理器的速度一直維持在最高速度。
- Automatic · 在高速與低速之間切換處理器速度, 取決於處理器的使用量而 定。如果使用量增加,Intel SpeedStep 會將處理器速度切換到高速。
- Battery Optimized Performance · 始終讓處理器保持在低速狀態。

若要選擇模式,請執行下列步驟:<br>1.敗動 Thinbed Gerfisseries f

- 1. 啓動 ThinkPad Configuration 程式。
- 2. 按一下 Power Management。
- 3. 按一下 Intel SpeedStep technology 標籤。
- 4. 從清單選取您要的模式。
- 5. 按一下確定。

#### 問題:

無法使用內建式無線網路卡連接。

#### 解決方案:

如果電腦顯示器處於關閉狀態,請將它開啓,然後重試。

#### 問題:

若作業系統是 Windows 2000 並且使用 USB 1.x 裝置,當電腦從待命或休眠<br>塔式中回復到,妙佐豐旺,,可終金出現「Haaɗa Banawal of Davice」的望息。 模式中回復到一般作業時,,可能會出現「Unsafe Removal of Device」的訊息。

第 2 章 解決電腦問題 25

#### 解決方案:

您可以放心地關閉此訊息。出現此訊息是因為 USB 2.0 驅動程式在 Windows<br>2000 上的門頭。您能左微軟知識唐立件編號 220590 盟 222754 中的 Mari 2000 上的問題。您能在微軟知識庫文件編號 328580 與 323754 中的 More Information 段落中,獲得詳細資訊:造訪微軟知識庫網頁: http://support.microsoft.com/,在搜尋欄位中輸入需要的知識庫文章號碼,再按<br>一下「胡灵」拉钮。 一下「搜尋」按鈕。
# **啓動 IBM BIOS Setup Utility**

您的電腦提供了 IBM BIOS Setup Utility 程式,您可以利用這個程式來選擇不同<br>的宅裝參數。 的安裝參數。<br>一

- Config:設定您的電腦配置。
- Date/Time:設定日期與時間。<br>- The World of the Sea
- Security:設定安全功能。
- Startup: 設定啓動裝置。
- Restart:重新啓動系統。
- 註:利用 ThinkPad Configuration 程式,輕鬆地設定這些參數。

要啓動 IBM BIOS Setup Utility, 請執行下列步驟:

- 1. -<sup>F</sup>KΩ <sup>N</sup>yóA-<sup>≈</sup>qún²Cp-<sup>Σ</sup>L÷ΩTA<sup>í</sup> 明。
- 2. 取出磁碟機中的磁片,然後關閉電腦。
- 3. 開啓電腦;然後,當畫面左下角顯示 "To interrupt normal startup, press the blue Access IBM button" 訊息時, 按下 Access IBM 按鈕。
- 4. 選取 Start setup utility。

若您有設定監督者密碼,IBM BIOS Setup Utility 功能表會在您輸入密碼後出 現。您可以按下 Enter 而不輸入監督者密碼,就可以啓動公用程式;但是,您 不能變更由監督者密碼所保護的參數。如需其他相關資訊,請參照內建說明。<br>ハロツゲリは、『いいアジンマン』ロードコリッコ」。 デュロッテリ デコレーサ

- 5. 使用游標按鍵,將游標移動到您想要變更的項目上。標示好您要的項目時,請 按下 Enter 鍵。此時會出現一個子功能表。
- 6. ≤zn≤CpGn≤A F5 F6 <sup>Σ</sup>CpG 目具有子功能表,您可以按一下 Enter 鍵來顯示。
- 7. ÷ F3 Esc <sup>Σ</sup>A⌠l\αϕCpGz<sup>≤</sup> ¼l\αϕWA<sup>½</sup> <sup>÷</sup> Esc <sup>Σ</sup><sup>A</sup> <sup>X</sup>{ IBM BIOS Setup Utility \αϕ-εC 註:如果您需要將設定還原爲購置時的原始狀態,請按下 F9 鍵以便載入預設<br>弘宝:你也可以選取 Podet そ功能表中的選項:載1頚執執宝式检索變更。 設定。您也可以選取 Restart 子功能表中的選項,載入預設設定或捨棄變更。<br>™™
- 8. 選取 Restart; 然後按下 Enter 鍵。移動游標至您要重新啓動電腦的選項; 然後 按 Enter 鍵。雷腦就會重新啓動。

## 回復預先安裝的軟體

本電腦的硬碟備有一個備份用隱藏式保護區。該區內含一份硬碟出廠時的完整備<br>份・以及一個經營 Access IPM Predecker Area 的积才。 份,以及一個稱為 Access IBM Predesktop Area 的程式。<br>————————————————————

第 2 章 解決電腦問題 27

如果您已經安裝 IBM Rapid Restore Ultra 程式,則 Access IBM Predesktop Area 含有額外的 IBM Rapid Restore Ultra 備份,以反映不同時間點的硬碟內容。<br>-

透過 Access IBM Predesktop Area,您便可使用儲存在保護區內的任何備份影像,<br>※硬碟內容溫原受生前的出貨。Access IBM Declarities Assa 不需 Windows 佐業 將硬碟內容還原爲先前的狀態。Access IBM Predesktop Area 不需 Windows 作業<br>※統則可猥之執行。因此,您可左敗動期間中現現之時,放下藍色的 Access IDM 系統即可獨立執行。因此,您可在啓動期間出現提示時,按下藍色的 Access IBM<br>均知來啟動它。 按鈕來啓動它。

Access IBM Predesktop Area 開啓後,即使您無法啓動 Windows,仍可執行回復<br>佐業。右関 IDM Barid Bestare Illtre 积式的詳細咨望,請參問 Access IDM 內建 作業。有關 IBM Rapid Restore Ultra 程式的詳細資訊,請參閱 Access IBM 內建 說明中的『備份與還原資料』。如需 Access IBM Predesktop Area 的其他相關資<br>望,請參問 Access IDM 中的『中醫元党的啟動順序』。 訊,請參閱 Access IBM 中的『中斷正常的啓動順序』。<br>

如果您要讓硬碟回復到它的原始內容,請執行下列步驟:

**註:** 回復處理可能需費時 2 小時。<br>

請<mark>注意</mark>:在回復過程中,主要硬碟分割區(通常是磁碟機 C)中的所有檔案,都會<br>澧先。可能的話,請左関始之前先帶份儲有左磁碟機 C 中的所有檔案。 遺失。可能的話,請在開始之前先備份儲存在磁碟機 C 中的所有檔案。<br>→ → 3000 → → 50000 → 2000 → 2000 → 3000 → 3000 → 3000 → 3000 → 300

- 1. 可能的話,請儲存所有檔案,並關閉作業系統。
- 2. 關閉電腦電源。
- 3. 開啓電腦電源。請注意看畫面。當畫面顯示下列訊息時,請按下藍色的 Access IBM 按鈕來開啓 Access IBM Predesktop Area: "To interrupt normal startup, press the blue Access IBM button" of
- 4. 連按兩下Recover to factory contents。
- 5. 遵循書面上的指示。
- 6. 回復程序完成時,請按下 Enter 鍵。這時雷腦會使用預先安裝的作業系統、驅 動程式及軟體重新啓動。

# 升級硬碟機

您可以把電腦硬碟機更換為容量較大的硬碟機,以增加電腦的儲存體容量。您可<br>出向 IDM 標槽轉鈔帝或 IDM 行鈔股務人員購買新的硬碟機。 以向 IBM 授權轉銷商或 IBM 行銷服務人員購買新的硬碟機。<br>-

**:** <sup>u</sup>bw≈--A[H≤½Cw≈YP≈úAXg-變更,或進行磁碟機交換。選購的硬碟機中不含 Access IBM Predesktop Area<br>Fo Praduct Raccurry 租式。 及 Product Recovery 程式。

# 請注意

#### 處理硬碟機

- 不要讓磁碟機掉落或是受到震動。將磁碟機置於如軟布的物品上,以吸收<br>,實際的電動。 實際的震動。
- 不要施壓於磁碟機外殼。
- 不要碰觸接頭。

磁碟機非常敏感。不當操作會造成硬碟的損壞,或是資料永久流失。移除硬<br>碟之前,請受研選的咨對佐農公,然後關門電腦電源。切勿左系統運佐、虞 碟之前,請爲硬碟的資料作備份,然後關閉電腦電源。切勿在系統運作、處<br>\$\注機或は服模式時取出磁碟機。 於待機或休眠模式時取出磁碟機<mark>。</mark><br>

如果要更換硬碟機,請執行下列步驟:

- 1. **關閉電腦電源**,接著拔除 AC 整流器以及所有接線的連接。<br>————————————————————
- $2.$  關閉電腦顯示器,把電腦翻轉過來。<br>- ^ ^ ^ ^ ^ ^ ^ ^
- $3.$  拿出電池。
- 4. 取下固定硬碟機的螺絲。

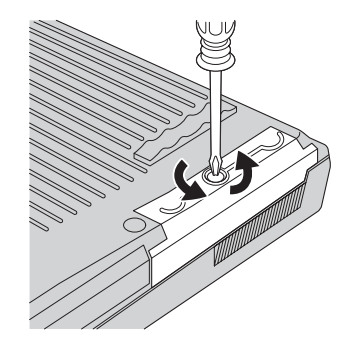

5. 打開電腦顯示器;然後將電腦的側面朝下立起,然後向外拉出硬碟機外殼以 便移除硬碟機。

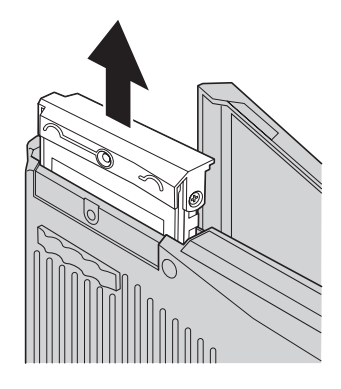

6. 拆下硬碟機的外殼。

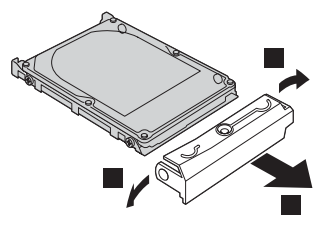

- 7. 把外殼裝到新的硬碟機上。
- 8. 請將硬碟機和其外殼插入硬碟機機槽;然後確實地裝入。

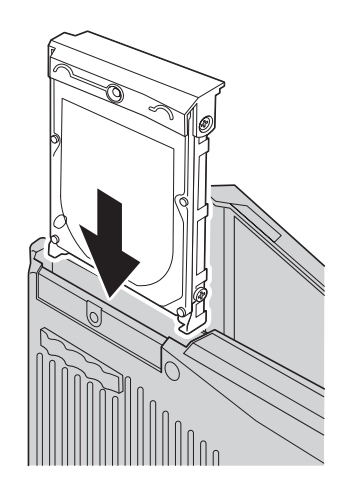

- 9. 關閉電腦顯示器;放置電腦時請將它的底部朝上。重新鎖上螺絲。<br>〔1〕〔1〕〔1〕
- $10.$  重新安裝電池。

11. 再把電腦翻轉過來。把 AC 整流器與接線連接到電腦上。

第 2 章 解決電腦問題 31

# 更換電池

- 1. 關閉電腦, 或是進入休眠模式。然後拔除 AC 整流器與所有接線與電腦的連 接。
	- 註: 如果您使用 PC 卡, 電腦可能無法進入休眠模式。若發生這種情形,請關 閉電腦。
- $2.$  關閉電腦顯示器,把電腦翻轉過來。
- 3. 將電池卡榫滑到解除鎖定位置 1 ,然後取出電池 2 。

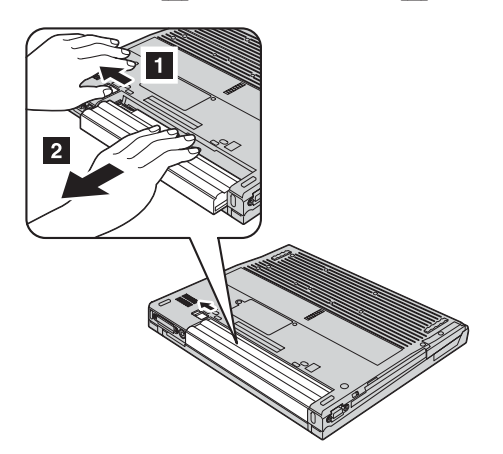

4. 安裝充飽電力的電池。

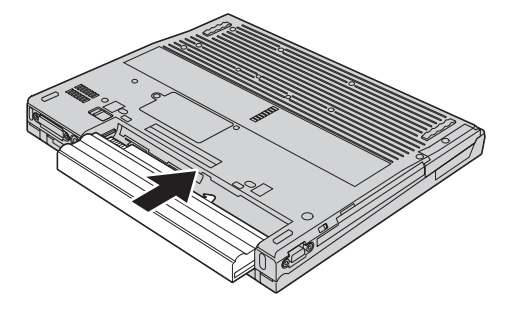

5. 將電池卡榫滑到鎖定位置。

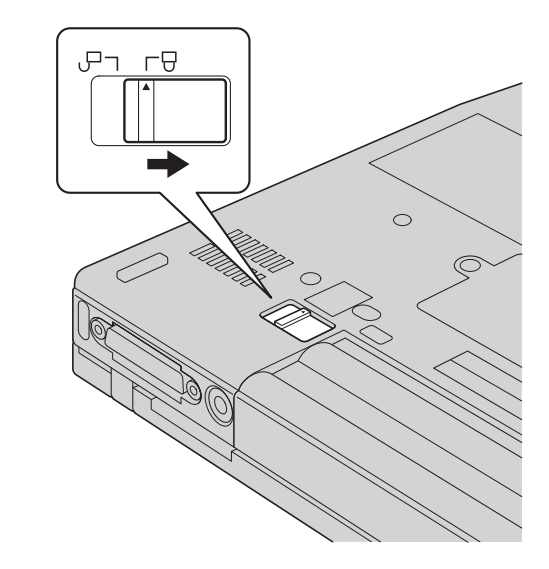

6. 再把電腦翻轉過來。把 AC 整流器與接線連接到電腦上。

更換電池

# 第 3 章 從 IBM 取得協助與服務

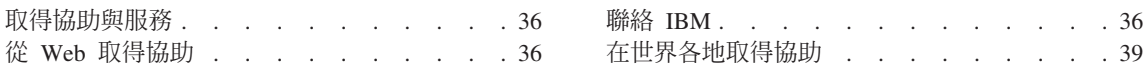

# 取得協助與服務

如果您需要協助、服務、技術協助或僅需要關於 IBM 產品的詳細資訊,您可從 IBM 找到豐富的來源來協助您。這部份包含何處可取得關於 IBM 和 IBM 產品的 額外資訊、電腦遇到問題時,要如何因應,以及需要服務時,要打電話給誰等相 關資訊。

Microsoft Service Packs 是 Windows 產品更新的最新軟體來源。這些可透過網站 下載(可能需要連線費)或透過光碟取得。如需更多具體的資訊和連結,請造訪 www.microsoft.com 網站。IBM 提供 IBM 預先安裝之 Microsoft Windows 產品 的 Service Pack 安裝或相關問題的健全且不中斷的技術協助。欲了解更多資訊,請 聯絡 IBM HelpCenter,電話號碼列於『聯絡 IBM』。

# 從 Web 取得協助

在全球資訊網,IBM 網站擁有關於 IBM 個人電腦產品與支援的最新資訊。 IBM 個人電腦首頁的網址為 www.ibm.com/pc

IBM 針對攜帶型電腦與 ThinkPad 電腦,提供內容豐富的網站: www.ibm.com/pc/support。造訪這個 Web 網站,可讓您知道解決問題的方式、找出 使用電腦的新方法,及了解簡化 ThinkPad 電腦操作程序的方式。

您也可經由 IBM Publications Ordering System (網址為 www.elink.ibmlink.ibm.com/public/applications/publications/cgibin/pbi.cgi) 來訂購出 版品。

# 聯絡 IBM

在保證期間,如果您已嘗試自行更正問題,但仍需要協助,您可用電話透過 IBM PC HelpCenter 取得協助和資訊。下列是保證期限內所提供的服務:

- 問題判斷 我們有專業的人員可以協助您判斷硬體是否有問題,並協助您決定採 取哪些必要的行動來解決問題。
- IBM 硬體送修 在保證期間內,若判斷問題出在 IBM 的硬體上,則專業的服 務人員會提供適用的服務等級。
- 工程變更管理 產品售出後,有可能會需要進行變更。IBM 或是您的經銷商(若 經由 IBM 授權)將會提供適用於您硬體的「工程變更」(EC)。

保證服務不包含下列項目:

• 更換或使用非 IBM 的零件或不在保證範圍內的 IBM 零件

註: 所有保證的零件均有 7 個字元的識別碼, 格式是 IBM FRU XXXXXXX

36 ThinkPad® R50 Series 服務與疑難排解手冊

- 軟體問題來源的識別
- 安裝或升級時,關於 BIOS 配置的部份<br>← 裝置願動积式的變更、修改或升級
- 裝置驅動程式的變更、修改或升級<br>← 網路佐業系統 AIOS、的安排與继
- 網路作業系統 (NOS) 的安裝與維護
- 應用程式的安裝與維護

請參照您的 IBM 硬體保證,以了解 IBM 保證條文的完整說明。請確實保留您的 購買證明,以取得保證服務。

如果可能,當您打電話給技術協助代表時,請將電腦放在附近,以防他在協助您<br>\$P边電腦門頭時電電用到。打電話前,請先確完你只下載了是新的興動积ポ出及 解決電腦問題時需要用到。打電話前,請先確定您已下載了最新的驅動程式以及<br>マ統再新・並已執行診斷和記錄咨認。打電話再求技術投助時・請先備公N下咨 系統更新,並已執行診斷和記錄資訊。打電話要求技術協助時,請先備妥以下資<br>ヨロ・ 訊:

- 機型和型號
- 電腦、顯示器以及其他元件的序號或購買證明<br>。門照設明
- 問題說明
- 任何錯誤訊息的正確記錄<br>• 您的系统的軟硬體配置咨
- 您的系統的軟硬體配置資訊

# 電話號碼<br>

**註:** 電話號碼會常變更但不會通知您。如需最新的 IBM HelpCenter 電話號碼清單<br>- 「和股務時間」詳洗話「其後末投經站」,經出見 和服務時間,請造訪「技術支援網站」,網址是

http://www.ibm.com/pc/support。

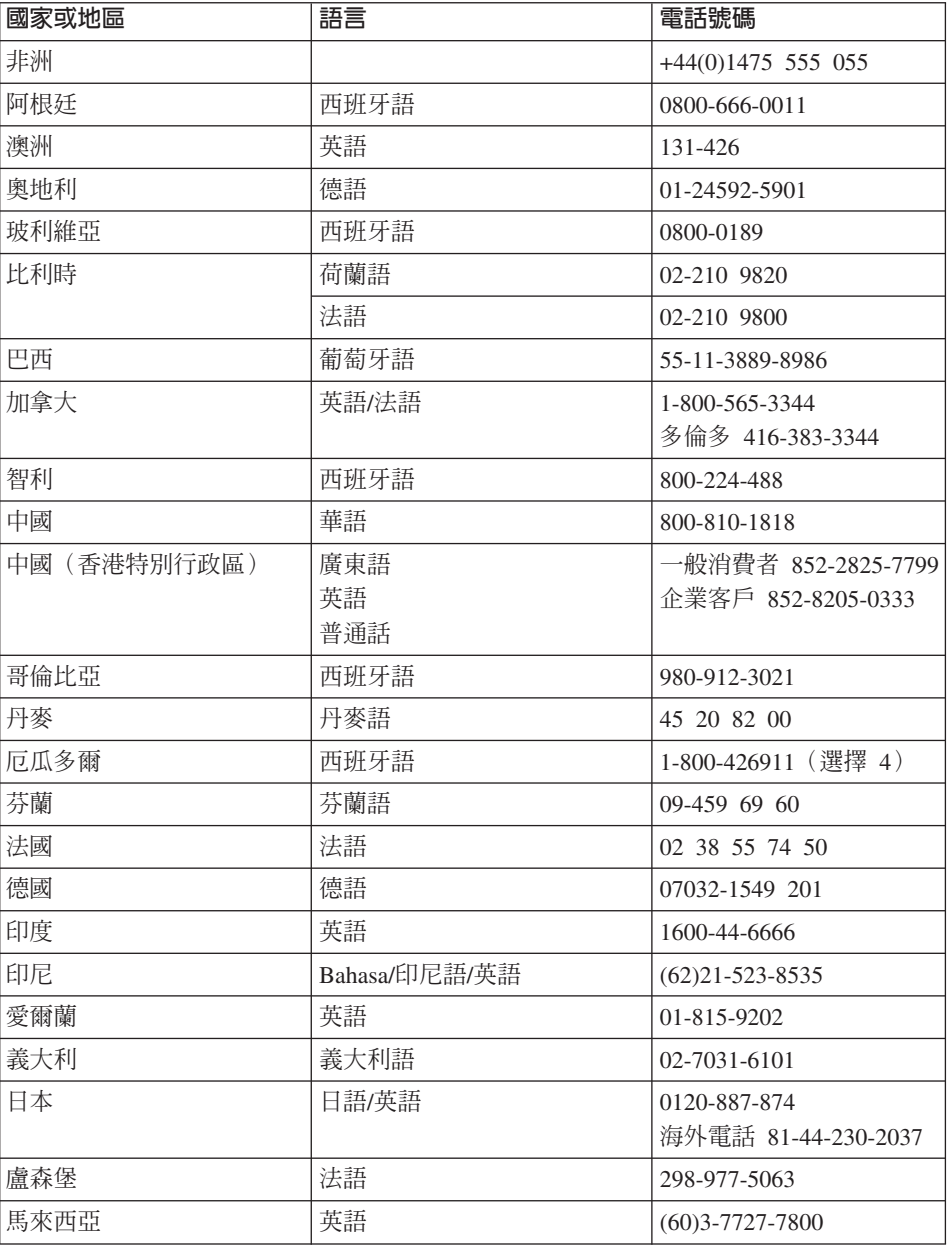

![](_page_48_Picture_26.jpeg)

# 在世界各地取得協助

如果您帶著您的電腦到其他國家或地區或轉移至有出售您的 ThinkPad 機型並有 IBM 或授權執行保證服務的 IBM 轉銷商提供服務的國家或地區,您的電腦將適用 「國際保證服務」(International Warranty Service)。

服務方式與程序因國家或地區而不同,而且有些服務可能不適用於所有國家或地 區。「國際保證服務」會依維修國所提供的服務方式(如到府取件、自行送修或到 府維修)進行。在某些國家或地區,服務中心可能無法對特定機型的所有機型都提 供服務。某些國家或地區在提供服務時,可能會收取費用或有所限制。

若要判斷您的電腦是否合乎「國際保證服務 (International Warranty service)」資格, 以及檢視提供服務的國家或地區清單,請造訪 www.ibm.com/pc/support,然後按一<br>下 Mossontus 合格的 IPM 電腦具以機型的四種數字來加以變列。如電其他「國 下 Warranty。合格的 IBM 電腦是以機型的四碼數字來加以識別。如需其他「國<br>*™ 吗 ™ 吧 ™ 」(International Warranty Samiaa) 的* 担關 多 望 , 請 參 開 際保證服務」(International Warranty Service) 的相關資訊,請參閱 http://www.ibm.com/ 的 Service Announcement 601-304。請依序按一下 Support & downloads **\ Announcement letters \ Announcements search · 接著在 Search by letter number only** 欄位輸入 601-034,然後按一下 Search。

# 附錄 A. 重要安全指示

# 危險

來自電源、電話與通訊接線的電流會造成危險。要預防受到電擊,在安裝、移除或開啓產 品與所連接裝置的外殼時,請依照下列說明來連接與拔除接線。若產品本身提供 3- 個插腳 的電源線,則必須與正確接地的插座一起使用。

![](_page_50_Figure_3.jpeg)

# 后险

-<sup>ϕ</sup>]AHU≥<sup>w</sup> IAHε<sup>o</sup> ⌡aHqMIC**:**

• 請勿在水中或近水的地方使用電腦。<br>- - - --------

• 在雷雨期間:

- 請勿在接有電話接線的情況下使用電腦。<br>-
- 請勿在牆上的電話插座上,連接或拔除接線。<br>————————————————————

# 危險:電源線及電源整流器

僅限使用產品製造廠商提供的電源線和電源整流器 <sup>。</sup><br>

請勿在 AC 輸入孔或電源整流器上任何一處,使用任何在 AC 輸入接腳上有鏽蝕現象及/<br>或過熱徵业 (加塑膠剝勉 ) 的電源教法器 或過熱徵兆(如塑膠剝蝕)的電源整流器。<br>

電源線具下列現象時請勿使用:1) 輸入 (插頭) 插腳或輸出 (插座) 插腳已鏽蝕或過熱 2)<br>電源領力伍、双位已損壞 電源線之任一部位已損壞。<br>

務<mark>必確認所有電源線接頭皆穩固且完全地插入插座</mark>。<br>-

-將電源線纏繞在電源整流器或其他物品上。如此會造成電源線磨損、破裂或捲曲。<br>

務必將電源線佈線在不會被人踩到、使人絆倒或會被物品夾壓到的地方。<br>-

確保電源線和電源整流器遠離液體。例如,請勿將電源線或電源整流器留在靠近水槽、浴<br>紅、画版的地方或使用液體清潔劑清潔溫的地板上,液體可能導破短路。 缸、廁所的地方或使用液體清潔劑清潔過的地板上。液體可能導致短路。<br>————————————————————

![](_page_52_Picture_0.jpeg)

電池使用或處理不當會導致電池過熱,進而造成電池「洩出」氣體或火焰。切勿嘗試打開 或維修任何電池。請勿壓碎、刺穿或焚燒電池,或金屬接點短路。請勿讓電池接觸水或其 他液體。

請遵循產品說明文件中的指示,為充電電池組充電。

電池組長期擱置不用,會降低其效能。某些電池 (尤其是鋰電池) 於放電狀態擱置不用時, 可能增加電池短路的風險,進而縮短電池使用壽命,也可能引起危險。請勿讓鋰電池完全 放電或將這類電池以放電狀態來存放。

如果您的電池已經受損,或您注意到電池有任何的放電情況,或電池極端出現雜質堆積, 請停止使用這些電池,並向電池製造廠商購買新電池。

![](_page_52_Picture_5.jpeg)

電池組應該存放在室溫環境下,充電至約 30 到 50 % 的電容量。建議您約每年一次為電 池組充電,以防止過度放電。

![](_page_52_Picture_7.jpeg)

如果不正確地更換可重新充電的電池組,可能會有爆炸的危險。電池組包含少量的有害物 質。若要避免可能發生的傷害:

- 請只以 IBM 所建議的雷池類型來更換。
- 讓電池組遠離火源。
- 請勿外曝在水或雨中。
- 請勿嘗試拆解它。
- 請勿使它發生短路。
- 請勿讓小孩取得。

不可將電池組丢到以掩埋方式處理的垃圾堆中。請依據當地法令或規範以及公司的安全標 進來處置雷池。

附錄 A. 重要安全指示 43

![](_page_53_Picture_0.jpeg)

如果更換備份電池的方法不正確,可能會有爆炸的危險。<br>-

鋰電池内含鋰,若未適當的處理或處置,可能會有爆炸的危險。<br>

只更換相同類型的電池。<br>

為避免可能發生的傷亡意外,請勿:(1)把電池丢擲或浸泡在水裡,(2)讓電池溫度超<br>出 400 %Q *(0*10 %D) 、或 (0) 試圖修理或<del>OSS電池,請体據當地的注令或</del>担務NBO司 出 100 °C(212 °F),或(3)試圖修理或分解電池。請依據當地的法令或規範以及公司<br>的安全博進东東置。 的安全標準來處置。

![](_page_53_Picture_5.jpeg)

在安装或重新設定 CDC 或 Mini PCI 選項時,請遵循下列指示。

為了避免電擊的危險, 在安裝 CDC 或 Mini PCI 選用設備或者打開電腦或附屬裝置的外 殻時,請拔除所有的接線和 AC 整流器。來自電源、電話與通訊接線的電流會造成危險。<br>-

注意:

當您新增或是將 CDC 或 Mini PCI 卡或記憶卡升級時,請將外殼完全蓋好後,再 使用您的電腦。當外殼打開時,切勿使用電腦。<br>

注意:

液晶顯示器 **(LCD)** 中的螢光燈内含有水銀(汞)。不可將它丢到要以掩埋方式處<br>理的拉坦堆中。 請努必適照常地注令或担宝夾身理它。 理的垃圾堆中。 請務必遵照當地法令或規定來處理它。<br>

LCD 是用玻璃製造的,因此粗暴地操作或放下電腦會使 LCD 破裂。如果 LCD 破 裂導致内部液體沾到您的眼睛或手,請立即以清水沖洗沾染部位至少 15 分鐘;如<br>用充清洗後出現任何定狀的話,請就醫治療。 果在清洗後出現任何症狀的話,請就醫治療。<br>

注意:熱能與產品通風<br>

電腦在開機及進行電池充電時,會產生熱能。因此,切勿阻礙、覆蓋或關閉通風<br>博和国言 槽和風扇。<br>

危險: 數據機安全資訊

為減少使用電話設備時發生火災、電擊、或其他傷害,請務必遵循基本安全預防措施,<br><sup>例如</sup> **例如:** 

- <sup>v</sup> <sup>b</sup>pBíA-<sup>w</sup>q-<sup>u</sup>⌠<sup>C</sup>
- 請勿在潮濕的環境下安裝電話插座,除非是特別為潮濕環境設計的插座。<br>-
- <sup>v</sup> -Ntq-<sup>u</sup> AúDzwq-<sup>u</sup>P⌠⌠ s-C
- 請謹慎地安裝或修改電話線。<br>……………………………………………………
- <sup>v</sup> <sup>b</sup>qíKq-]Lu-<sup>¼</sup>úCiαDⁿ{qqMI<sup>C</sup>
- 請勿在瓦斯漏氣的附近地區使用電話報告漏氣狀況。<br>————————————————————
- 只使用 2<mark>6 AWG</mark> 號或較其大(厚)的電話線。<br>-

#### 雷射規定聲明

光學儲存體磁碟機(裝置),如可安裝在 IBM ThinkPad 電腦上的 CD-ROM、 CD-RW、 DVD-ROM 磁碟機以及 SuperDisk,都是雷射產品。光碟機的分類標籤 (如下所示)位於光碟機的表面。

CLASS 1 LASER PRODUCT LASER KLASSE 1 LUOKAN 1 LASERLAITE APPAREIL A LASER DE CLASSE 1 KLASS 1 LASER APPARAT

本光碟機已通過製造商的認證,並且在出產時即已符合 Federal Regulations (DHHS)<br>21. CEP)Sakabastas L.中 Deserturent of Health and Human Semices 21. Ced.s. \t 21 CFR) Subchapter J 中 Department of Health and Human Services 21 Code 對 於 Class I 雷射產品的需求。<br>→

本光碟機已在其他國家或地區通過認證,並且符合 Class 1 雷射產品的 IEC825 和<br>EN6005 零式: EN60825 需求。

![](_page_54_Picture_16.jpeg)

附錄 A. 重要安全指示 25

請勿拆開光學儲存體磁碟機單元; 其中並沒有使用者可調整或維修的零件。

逕行控制和調整,以及執行非指定的程序,都可能導致危險的輻射外洩。

第一類雷射產品並不具危險性。在正常操作、使用者維護或修護中,雷射系統及 光學儲存體磁碟機的設計可確保不會有超過「第一類」等級的雷射輻射外洩。

部份光碟機包含內嵌的 Class 3A 雷射二極體。請注意此警告:

![](_page_55_Picture_4.jpeg)

打開時會發出可見及不可見的雷射輻射線。請避免眼睛直視。請勿凝視光線或以光學設 備來直接觀看光線。

許多的電腦產品及配件包含電線、接線或纜線,如電源線或連接電腦及配件的電 線。如果此產品有這種電線、接線或纜線, 就可套用下列警告: 警告:處理這個產品的電線或與這個產品並售的配件相關電線,將使您暴露於鉛的 危害之下,這種化學物質已被加州政府認定為會致癌、導致新生兒缺陷或其他生 殖上的危險。處理後請洗手。

請將這些指示存放起來。

# 附錄 B. 無線相關資訊

## 無線互通性

無線 LAN Mini-PCI 配接卡的設計,可與任何以「直接序列展頻 (DSSS)」及/或<br>Orthogonal Encyclope Division Multiplasine (OEDM) 無線電技術受其機的無線 LAN Orthogonal Frequency Division Multiplexing (OFDM) 無線電技術為基礎的無線 LAN 產品相互操作,並且相容於:

- Institute of Electrical and Electronics Engineers 組織所定義且核准的 IEEE 802.11a/b/g Standard on Wireless LANs ·
- WECA (Wireless Ethernet Compatibility Alliance) 組織所定義的 Wireless Fidelity (WiFi) 憑證。

*Bluetooth* Daughter Card 的設計可與任何相容於 Bluetooth Specification 1.1 (由 Bluetooth SIG 所定義) 的藍芽產品進行相互作業。Bluetooth Daughter Card 支援 以下的設定:

- 一般存取
- 服務探索
- 序列埠
- 撥號網路
- 傳眞
- 使用 PPP 進行 LAN 存取
- 個人區域網路
- 一般物件交換
- 一般物件推送
- 檔案轉送
- 同步化
- 音訊閘道
- 耳機
- 印表機
- 人性介面裝置(鍵盤/滑鼠)

# 使用環境與您的健康

與其他無線電裝置相同, 「無線 LAN Mini-PCI 配接卡」和 *Bluetooth* Daughter Card 也會放射無線頻率電磁波。然而,所釋放的電磁波遠較其他無線裝置(例如: 行動電話)來的低。

因為「無線 LAN Mini-PCI 配接卡」和 Bluetooth Daughter Card 是以無線電頻率 安全標準和建議中的準則來運作, IBM 相信消費者可以安全地使用整合型無線卡。 - 2006.<br>一直在持續的審查及解譯廣大的研究文件。 該標準及推薦值反映了科學團體與科學家們所進行之研究的結果,這些科學家們

在部份狀況和環境中,「無線 LAN Mini-PCI 配接卡」或 *Bluetooth* Daughter Card<br>的使用可能會受阻於建築物的擁有者的組織的負責代表。下列受一些黨例, iαⁿ¡≤v½ -tdNϕCUC-@dG

- 在飛機或醫院中使用整合型無線卡
- 在某些環境中,會干擾其他裝置或對其他裝置造成損害。<br>

如果您對於在特定組織中使無線裝置的規定不熟悉(例如:機場或醫院),建議<br>您左関段 ThinkDad 雪腦盖,先由請款可,以使用無線 LAN Mini DCL 配接卡或 您在開啓 ThinkPad 電腦前,先申請許可,以使用無線 LAN Mini-PCI 配接卡或<br>Photoshia Davektor Card a *Bluetooth* Daughter Card<sup>o</sup>

#### 美國及加拿大之授權作業

系統支援延伸頻道模式功能時,可參考下列內容。若要檢查此功能之支援服務,<br>請本毛延伸頻道塔式敗用殺明,以喀解所安斯無線占的內容。 請查看延伸頻道模式啓用說明,以瞭解所安裝無線卡的內容。

 $\tilde{x}$   $\tilde{x}$   $\tilde$ 

此設備只能與「存取點」搭配使用,授權範圍僅限於其正在使用的區域。搭配此<br>熱借使用之「友取點」若不然合 Wi Ei 規範,且你的使用原域主獲授權,使用上可 設備使用之「存取點」若不符合 Wi-Fi 規範,且您的使用區域未獲授權,使用上可<br>丝潰反动座汁坦。請本對網吹答理者,對明手冊或「存取點」上之核准煙签,以 能違反政府法規。請查詢網路管理者、說明手冊或「存取點」上之核准標籤,以<br>得知您「友取點」的授權國家及地理回域。 得知您「存取點」的授權國家及地理區域。

『延伸頻道模式』只有在美國及加拿大以外的區域才可勾選,儘管機率甚小,但 這是爲了避免在未授權的情況下操作設備。在『延伸頻道模式』下,於美國及加<br>金士以外的原域使用本熱帶,可使用主授權於美國及加拿大使用的頻率。使用可 拿大以外的區域使用本設備,可使用未授權於美國及加拿大使用的頻率。使用已<br>漢授權只與 Wi-Fi 坦密的「無貌存取點」,左 A-LH」,塔式下,本恐備左所有地 獲授權且與 Wi-Fi 相容的「無線存取點」,在 Ad Hoc 模式下,本設備在所有地<br>理国域塔以授權模式運佐。 理區域皆以授權模式運作。

當您由一國旅行至另一個國家時,請重新設定選擇的頻率。<br>

# 啓用延伸頻道模式

系統支援延伸頻道模式功能時,可參考下列內容。若要檢查此功能之支援服務,<br>請本毛延伸頻道塔式敗用殺明,以喀解所安斯無線占的內容。 請杳看延伸頻道模式啓用說明,以瞭解所安裝無線卡的內容。

美國及加拿大以外的國家,可能支援額外的 IEEE 802.11b 頻道。若您在連接「存 取點」時有問題,請聯絡您的系統管理員或檢查「存取點」使用的頻道。802.11b 的<br>質道受 10 或以上,請以下列左式敗用『延伸質道載式』。 WD- 12 -<sup>H</sup>WAHUCΦíy<sup>W</sup>DízC

- 1. 開啓 Windows 2000/XP。以管理權限登入。
- 2. <sup>N</sup>σαWuqúvA÷<sup>U</sup> ½kΣ∩ <sup>u</sup>evC
- 3. 按一下「硬體」標籤,並按下「裝置管理員」按鈕。
- 4. 連按兩下「網路介面卡」,尋找無線配接裝置,在該裝置上按滑鼠右鍵並選擇<br>「內容」。 「內容」。
- 5. 按一下「進階」標籤。
- 6. 選擇『延伸頻道模式』,數值為『啓用』。
- **註**: 當系統含 802.11b 無線功能且支援「延伸頻道模式」時,適用上述操作方式。

50 ThinkPad® R50 Series 服務與疑難排解手冊

# 附錄 C. 保證資訊

本附錄含有 ThinkPad 的保證資訊、保證期間、保證服務與支援以及 IBM 有限保<br>警擊吧。 - ……<br>證聲明。

# 保證服務與支援

只要具備 IBM ThinkPad 原始購買證明,您便可享有廣泛的支援。在 IBM 機器的<br>但整期間,你可以依據 「IDM 有限保整設明」,每需手向 IDM 或經濟帝軍式門 保證期間,您可以依據 「IBM 有限保證聲明」,打電話向 IBM 或經銷商要求問<br>照例斷與切出。 題判斷與協助。

下列是保證期限內所提供的服務:<br>———————————————————

- 問題判斷 - 我們有專業的人員可以協助您判斷硬體是否有問題,並協助您決定 採取哪些必要的行動來解決問題。
- IBM 硬體送修 -在保證期間內,若判斷問題出在 IBM 的硬體上,則專業的服務<br>——《昌金規供濟用的服務等級·到底服務或見至 IBM 指定的 IPM 继修中心。 <sup>H</sup>úAAÑ<sup>A</sup>A-<sup>O</sup> IBM <sup>ⁿ</sup>w IBM -ñC
- 工程變更管理 -產品售出後,有可能會需要進行變更。在這種情況,IBM 會提供<br>,你硬體濟用的「工程繼再」(EC)。 您硬體適用的「工程變更」(EC)。

保證服務不包含下列項目:

- 更換或使用非 IBM 零件。所有 IBM 零件均有 7 個字元識別碼,格式為 IBM<br>- EPH YYYYYYY 。 FRU XXXXXXX ·
- 非 IBM 軟體問題來源的識別。
- 安裝客戶要求的可更換裝置 (CRU)。
- 安裝或配置設計為可由客戶安裝之機器碼或授權內部碼。<br>

如果您的電腦未向 IBM 註冊,則 貴客戶可能會被要求出示購買證明,以取得保證 服務。

### 在您聯絡聯合服務中心之前

您如果依 IBM 提供的線上說明或電腦與軟體附隨的出版品中疑難排解程序執行,<br>即可以解油教多門照,無需外部挖肚。 即可以解決許多問題,無需外部協助。<br>

大部份的電腦、作業系統及應用程式皆附有相關資訊,包含疑難排解程序以及錯<br>調和自马維調研始設明。電腦附際的容調還超明你可以執行的分析測試。 誤訊息及錯誤碼的說明。電腦附隨的資訊還說明您可以執行的分析測試。<br>

如果您認爲有軟體問題,請參閱作業系統或應用程式的相關資訊。<br>·

# 聯絡聯合服務中心

請備妥下列資訊:<br>- 機型,型壁以马

- 機型、型號以及序號
- 問題說明
- 任何錯誤訊息的正確記錄<br>• 軟硬體配置咨認
- 軟硬體配置資訊

有關最近的 HelpCenter 電話號碼資訊,請參閱第 35 頁的第 3 章, 『從 IBM 取得 協助與服務』中的『電話號碼』

# IBM 有限保證聲明 Z125-4753-07 11/2002

## 第一部份 - 一般條款

本「有限保證聲明」包含三個部份:第一部份 - 一般條款、第二部份 - 依國家別 之特定條款與第三部份 - 保固資訊。第二部份之條款得取代或修訂第一部份之條 款。IBM 依本「有限保證聲明」提供的保證只適用於 貴客戶原始購自 IBM 或其 轉銷商,供自己使用,而非供轉銷的「機器」。 "機器"一詞係指 IBM 機器、其特 殊裝置、變更、提昇、元件、附件或任何其他組合。"機器"一詞不含之前機器預 載、日後安裝或其他形式安裝之任何軟體程式。**倘本「有限保證聲明」與法律有**<br>賜消費孝權益不得限制或地於方規完妊體時,則該地於或限制無效。 關消費者權益不得限制或排除之規定抵觸時,則該排除或限制無效。

#### 本保證適用範圍

IBM 保證每部「機器」1) 均無材料及製造上的瑕疵 2) 符合 IBM 規格書所載之<br>想整 (Offried Dublished Seccification)。本機器保證期限自原始安排日担算,該日 規格 (Official Published Specifications)。本機器保證期限自原始安裝日起算,該日<br>地列於第二部份,但國務部、除非 IDM 或轉徵帝日行通知, 貴家戶收增上的日 期列於第三部份 - 保證資訊。除非 IBM 或轉銷商另行通知, 貴客戶收據上的日<br>期則受容裝完成日。並述熱帶之規供,大多金丝吟担關電件,移吟之電化應歸還 期即爲安裝完成日。前述設備之提供,大多會移除相關零件,移除之零件應歸還<br>IDM。新再換報公之促發限致應法移除報公之現況辦理。除非 IDM 日右指完,不 IBM。新更換部分之保證服務應依移除部分之現況辦理。除非 IBM 另有指定,否 則下列保證僅適用於 貴客戶獲得「機器」的國家或地區。<br>★悠保證量 書客戶橫右的保證日取代其他一切明示或點示

本條保證是 貴客戶僅有的保證且取代其他一切明示或默示之保證(包括但不限於可<br>焦性及符合族定効用力保證)、從注律担定不得地除明示或點示之保證、則上述 售性及符合特定效用之保證 )。倘法律規定不得排除明示或默示之保證,則上述<br>险处修款則不濟用,性該明示或點示力促證塔於保證期間中有限。 除外條款則不適用,惟該明示或默示之保證僅於保證期間内有限。

#### 本保證不適用範圍

本保證不包含下列範圍:

- 之前機器預載、日後安裝或其他形式安裝之任何軟體程式。<br>← 因 豊家戶不常使用所洗成的根壇(除石 IPM 畫面教可外,
- 因 貴客戶不當使用所造成的損壞(除有 IBM 書面許可外,超出機器之使用範 圍或能力皆在此限)、意外事故、修改、不良的實體或操作環境或不當的維<br>修。 修。
- 由非 IBM 之責任產品造成的損壞;及
- 任何非 IBM 產品,包含因 貴客戶要求 IBM 購買、提供或與 IBM 機器結合<br> 使用之產月。 使用之產品。

機器或其零件上之識別標籤於移除或改變時,則本保證無效。<br>IDM 不但整「機器」紹不由斷或宅全無望。

IBM 不保證「機器」絕不中斷或安全無誤。

依本保證就「機器」所提供之任何技術或其他支援(例如,經由電話協助答覆<br>「技術」門照及「機器」弘完與安排等門照)**不含圧何保</u>證**。 「技術」問題及「機器」設定與安裝等問題) 不**含任何保證**。

附錄 C. 保證資訊 **53** 

#### 如何取得保證服務

若機器於保證期間內未正常運作,請聯絡 IBM 或 貴客戶之轉銷商,以取得保證服<br>務。如果你的需腦夫兒 IDM 計冊,則 貴客戶可能會被要式出去購買務明,以取得 務。如果您的電腦未向 IBM 註冊,則 貴客戶可能會被要求出示購買證明,以取得 保證服務。

## **IBM** 可提供之協助

當您打電話給服務人員時,請遵循 IBM 訂定之問題判定及解決程序。技術人員會 嘗試將您的問題做初步的判斷,並在電話上幫您解決問題。

適用您機器的保證服務項目,已列於第三部份 - 保證資訊。

您必須自行從 IBM 網站或其他電子媒體下載及安裝指定的「機器代碼」(微碼、<br>其本輸入/輸出系統碼(又稱 PIOS)、公用現式、排墨願動积式及「IPM 機器」 基本輸入/輸出系統碼(又稱 BIOS)、公用程式、裝置驅動程式及「IBM 機器」<br>際货力診断動體)及其他軟體更新內容、並遵循 IDM 担供的形元。 隨貨之診斷軟體) 及其他軟體更新內容,並遵循 IBM 提供的指示。

若您問題的解決方法是更換「客戶可更換裝置」(Customer Replaceable Unit,以 下簡稱 "CRU")(如鍵盤、滑鼠、喇叭、記憶體、硬式磁碟機及其他簡易更換<br>ロ 、IDM 聚金客出該電件給你白行再換。 品),IBM 將會寄出該零件給您自行更換。<br>苯–「機嬰」於但整期門克志元當渾佐,且你

若「機器」於保證期間內未正常運作,且您的問題無法透過電話、「機器碼」或<br>軟體再新、CPU、PM 或你的轉鈔充竿答済解決,若 PM 同音担供促務服務,得 軟體更新、CRU、IBM 或您的轉銷商等管道解決,若 IBM 同意提供保證服務,得<br>担情河以下列雨左式擇一虎理・一、退世維修光使機器云党運作,或二、再換與 視情況以下列兩方式擇一處理:一、提供維修並使機器正常運作,或二、更換與<br>原產只功能担同之替代月。若 IPM 無法提供上述兩種虛理方式,你可憋「機器」 原產品功能相同之替代品。若 IBM 無法提供上述兩種處理方式,您可將「機器」 退回原購買地點並取回退款。

倘選取的工程變更適用於「機器」,IBM 或其轉銷商也會管理與安裝它們。<br>

#### 機器或零件之更換

保證服務需要更換機器或零件時,IBM 或轉銷商提供的更換品歸 貴客戶所有,換<br>下的物件歸 IDM 或轉鈔帝所有。豊客戶立須碎但所有国再換而移吟項目都具事經 下的物件歸 IBM 或轉銷商所有。貴客戶必須確保所有因更換而移除項目都是未經<br>變更的眞月。更換的物件可能不見全新・但立完能約示赏運作・面且功能至小與 變更的真品。更換的物件可能不是全新,但必定能夠正常運作,而且功能至少與<br>原恋之功能担當。新再換部公之保證股務期間仍依原完期間,不得延長。 原來之功能相當。新更換部分之保證服務期間仍依原定期間,不得延長。<br>·

# 客戶附帶責任

IBM 或轉銷商更換機器或零件前, 貴客戶必須同意先行移除所有保證服務外的特<br>恐些眾、雲代、選擇裝置、修改及附加裝置。 殊裝置、零件、選擇裝置、修改及附加裝置。<br>你立回章. 您亦同意:

- 1. 確保「機器」不變任何禁止更換之限制;
- 2. 取得「機器」所有人之授權,容許 IBM 或轉銷商提供服務;以及<br>2. 於叫修前,應先完成下列車項(如可達成),
- 3. 於叫修前,應先完成下列事項(如可達成):<br>- ^ <sup>冷恁 TDM 武轉鈴帝退世的門照到斷,門眼</sup>
	- a. 遵循 IBM 或轉銷商提供的問題判斷、問題分析等叫修程序;<br>1. 疏但「機盟」中所有租式、咨對,因及合錢的完全;
	- b. 確保「機器」中所有程式、資料,以及金錢的安全;
	- c. 提供 IBM 或轉銷商自由及安全進出之維護環境,以盡其維護義務;以及<br>, <sup>通知 IBM 或轉徵帝右關「擽器」地點之界動情形。</sup>
	- d. 通知 IBM 或轉銷商有關「機器」地點之異動情形。<br>

4. (a) 確定所有可識別身份的資料(個人資料)已從「機器」中刪除(至技術面允<br>- \*\*的签图)、A) 左答全「右阻但發胆致」签图且立西的情況下,台款 IDM。 許的範圍)、(b) 在符合「有限保證服務」範圍且必要的情況下,允許 IBM、<br>你的轉鈔章、或 PDA 的世應帝代你虛理任何現存的個人咨對 (此範圍可能包含 您的轉銷商、或 IBM 的供應商代您處理任何現存的個人資料(此範圍可能包含<br>客送「機器」至 IDM 全球其他服務増點),以及 << 確定上述虞理「個人咨 <sup>H</sup>eu≈v IBM yΣLA-<sup>I</sup>AH (c) <sup>T</sup>wWzBzuHΩ 料」的方式遵循所有的法律規定。

#### 責任限額

IBM 就「機器」在下列情況所遭受的遺失或毀損負責:1) IBM 持有「機器」時,<br>或 2) IBM 負擔「機器」渾费之渾汾泠中。 或 2) IBM 負擔「機器」運費之運送途中。<br>「機器」団地浴回 IPM 或轉鈴帝時,IPM 。

「機器」因故送回 IBM 或轉銷商時,IBM 或轉銷商對「機器」內的任何機密、專<br>右或個人姿勢・不負任何書任。汾回「機器」前・ 貴客戶座先行移除這類姿勢。 有或個人資訊,不負任何責任。送回「機器」前, 貴客戶應先行移除這類資訊。<br>El IDA6 澄約或其他可歸書更中,砍 贵客戶得向 IDA6 損出胶償之請求時,無診 蛊 因 IBM 違約或其他可歸責事由,致 貴客戶得向 IBM 提出賠償之請求時,無論 貴<br>客戶其於何種權利請求照償 (句括重士違約、疏勿、不實陣逮求其他靭約請求或 客戶基於何種權利請求賠償(包括重大違約、疏忽、不實陳述或其他契約請求或<br>侵權行受),IDM 的照償書任阻於. 侵權行爲),IBM 的賠償責任限於:<br>1.人息償害(句括死亡)、物旦之郎

- 1. 人身傷害(包括死亡)、物品之毀損及有形的個人財產;以及<br>3. 其他兵員克培塞際提宝,維持環合額以不超過受害價「機器
- 2. <sup>Σ</sup>L⌠<sup>≤</sup> <sup>Ω</sup> <sup>l</sup> <sup>A</sup>v≈BHúWL-<sup>D</sup>vu≈vΣIO (以 12 個月之應付費用計算)為上限。基於本條款之目的,「機器」一詞包<br>今「機器運」及「授權內運」(HC)。 含「機器碼」及「授權內碼」(LIC)。

此限制亦適用於 IBM 的供應商及轉銷商。這是 IBM、IBM 供應商、以及轉銷商 的共同負責上限。

**IBM** <sup>∩</sup>UCUút⌠≤d⌠<sup>G</sup> **1)** TH<sup>V</sup> <sup>Q</sup> ßDºv]útWz@ 項 ) **2)** 貴客戶資料之滅失或損害 3) 貴客戶之任何附帶雜項支出、特別損害、間<br>培捐実或其他行生之經濟損害(包括利潤損失或符鈴損失)、即使 IPM,其供應帝 接損害或其他衍生之經濟損害(包括利潤損失或節餘損失),即使 IBM、其供應商<br>或其轉鉛商被生知該事情有可能發生,亦同。份注律担定不得排除或阻制時償毒 或其轉銷商被告知該事情有可能發生,亦同。倘法律規定不得排除或限制賠償責<br>任時,則該排除或限制無故。俗注律規定不得排除明示或點示力促證,則上述除 任時,則該排除或限制無效。倘法律規定不得排除明示或默示之保證,則上述除<br>வ修款則不濟用。 外條款則不適用。

#### 準據法

貴客戶與 IBM 都同意使用 貴客戶購買「機器」所在之國家或地區的法律,管理、<br>\$P\$骂马士張 贵客戶與 IDM 因本会約所帶來的權利、美務乃責任,但不得與辻津臣 解釋及主張 貴客戶與 IBM 因本合約所帶來的權利、義務及責任,但不得與法律原<br>叫衝空。 h≡C

本保證賦予 貴客戶特定的法律權,此權利在各州或各管轄範圍之間亦有不同。<br>

#### 管轄範圍

所有的權利、權責及義務,由 貴客戶取得「機器」所在國家的法院裁定。

#### 第二部份 - 依國家別之特定條款

#### 美洲

附錄 C. 保證資訊 **55** 

#### 阿根廷

・。。。。<br>**準據法**: 在第一句後加入下列資料:<br>伝句国「右四尺盞轂明」引担之訴訟

任何因「有限保證聲明」引起之訴訟,由位於布宜諾斯艾利斯 (Buenos Aires) 之 「一般商業法院」(Ordinary Commercial Court) 判決。

#### 巴西

準據法: 在第一句後加入下列資料: 任何因本「合約」而起的訴訟皆由里約熱內盧 (Rio de Janeiro) 的法院判決。<br>-

### 秘魯

責任範圍: 在本節末加入下段: 依照「秘魯公民法」「第 1328 條條款」,本節所列之限制與除外事項,不適用於<br>PDA 立蒸竞不常虛置 ("dala") 或嚴重疏生 ("arlax issumeakla")。

IBM 之蓄意不當處置 ("dolo") 或嚴重疏失 ("culpa inexcusable")。

#### 北美地區

如何取得保證服務: 在本節中加入下列資料:<br>左加拿大或美國要取得 IDA4 的尽整股務,請 在加拿大或美國要取得 IBM 的保證服務,請撥 1-800-IBM-SERV-800-IBM-SERV<br>(426,7279)。  $(426 - 7378)$ 

#### 加拿大

………<br>責任範圍: 在本節末加入下段: 人身傷害(包括死亡)、物之毀損及有形的個人財產;以及<br>準據注,下列资料喀取代質,包中的"貴客戶購買「機器」。 **準據法**:下列資料將取代第一句中的"貴客戶購買「機器」所在之國家或地區的法<br>律" 律": 安大略省的法律。

#### 美國

**準據法**:下列資料將取代第一句中的"貴客戶購買「機器」所在之國家或地區的法<br>律" 律":

紐約州的法律。

#### 亞太地區

#### 澳洲

保證範圍: 本節加入下段: 本節中所指明的保證,係 貴客戶在 Trade Practices Act 1974 或其他類似法律下,<br>所擁有的兵屈槽利。 所擁有的任何權利。

賠償責任:在本節中加入下列資料:

如 IBM 違反 Trade Practices Act 1974 或其他類似法律中所默示之條款或保證,<br>PDA 的照燈書亿塔阻於帝旦的悠復武再換,或坦供担笔帝旦。如該修教或促發與勉 IBM 的賠償責任僅限於商品的修復或更換,或提供相等商品。如該條款或保證與銷<br>焦螨、私有物或治所有權、或帝且爲個人用、宗院用、或治弗具有關、則本的落 售權、私有物或淨所有權、或商品爲個人用、家庭用、或消費量有關,則本段落<br>

的任何限制均不滴用。

**準據法**:下列資料將取代第一句中的"貴客戶購買「機器」所在之國家或地區的法<br>律" 律":

省或非正式省的法律。<br>

#### 柬埔寨、寮國與越南

**準據法**:下列資料將取代第一句中的"貴客戶購買「機器」所在之國家或地區的法<br>律" 律":

美國紐約州的法律。

#### 柬埔寨、印尼、寮國與越南

裁決: 標題後增加下列資料:

因「有限保證聲明」而起或與其相關之爭議,應於新加坡以裁決方式解決,在符<br>今「新加坡國際我边中心規章」(SIAC 規章)後生效。仲我到边隶摩兹見是終始 合「新加坡國際裁決中心規章」(SIAC 規章)後生效。仲裁判決書應該是最終<br>判決:国此党東人不得上訴,且這個判決應以書面書云,並給附所發現之東塞 <sup>P</sup>MA]ϕHúoWDABoPMHϕA-o{ºΩ -法律結論。

仲裁人應有三位,每個爭議方有權委派一位仲裁人。當事人所委派的兩位仲裁人 應該委派第三位仲裁人,擔任訴訟之主席。若沒有主席,則由 SIAC 的總裁擔任。<br>苦有其他空轨,應中個別亿合的党事人來擔任。訴訟應中空轨結兄後繼續。 若有其他空缺,應由個別任命的當事人來擔任。訴訟應由空缺補足後繼續。

如果其中一位當事人在另一位當事人委派它的仲裁人的 30 天內,拒絕或無法委派<br>仲裁人,則第一個季派的仲裁人應見唯一的仲裁人,前担見該仲裁人具有效且漢 仲裁人,則第一個委派的仲裁人應是唯一的仲裁人,前提是該仲裁人是有效且適<br>堂地秀派的仲裁人。 當地委派的仲裁人。

所有訴訟皆需進行,包含該訴訟中提交之全部文件,文件以英文書寫。英文版本<br>的「有阻但務數明」,其效力俱先於其他語言版本。 的「有限保證聲明」,其效力優先於其他語言版本。<br>

# 香港及澳門特別行政區**A**<br>準據注・天列客料略取有

**準據法**:下列資料將取代第一句中的"貴客戶購買「機器」所在之國家或地區的法<br>律" 律":

香港特別行政區的法律。

#### 印度

責任範圍: 下列資料將取代本節中的第一和第二條款:

- 1. 對人身傷害(包括死亡)及物之毀損的賠償,限於因 IBM 的疏忽而造成始予賠<br>償: 償;
- 2. 至於其他各種狀況,包含 IBM 未履行本「有限保證聲明」所造成的任何實際損<br>- 害,PDM 的賠償書任橫阻於 貴家戶覓求償「機器」所主付的費用。其於本條款 ー<br>之目的,「機器」一詞包含「機器碼」及「授權內碼」("LIC"). ,IBM 的賠償責任僅限於 貴客戶為求償「機器」所支付的費用。基於本條款<br>日的:「機器」、詞句合「機器匯」,是「操權克匯」("LIC")

裁決: 標題後增加下列資料:

因「有限保證聲明」而起或與其相關之爭議,應於印度邦加羅以裁決方式解決,<br>左答令印度法律後生故,他我剝決隶應該具具終始剝沖,因此當東人不得上訴, 在符合印度法律後生效。仲裁判決書應該是最終的判決,因此當事人不得上訴,<br>→

> -附錄 C. 保證資訊 57

且這個判決應以書面表示,並檢附所發現之事實及法律結論。<br>仲哉人的數只麼該具三位,至診的每一方有權禿遞一位仲哉!

-<sup>≥</sup>⌠H -<sup>O</sup>TAºC@Φveú@≥⌠HCϕHeú 兩位仲裁人應該委派第三位仲裁人,擔任訴訟之主席。若沒有主席,則由 Bar<br>Cannail of India 的總裁擔任。若有其他空執,應由個別任合的當車人來擔任。話 Council of India 的總裁擔任。若有其他空缺,應由個別任命的當事人來擔任。訴<br>弘曜中空轨站只丝繼續。 訟應由空缺補足後繼續。

如果其中一位當事人在另一位當事人委派它的仲裁人的 30 天內,拒絕或無法委派<br>仲裁人,則第一個季派的仲裁人應見唯一的仲裁人,前担見該仲裁人具有效且漢 仲裁人,則第一個委派的仲裁人應是唯一的仲裁人,前提是該仲裁人是有效且適<br>堂地秀派的仲裁人。 當地委派的仲裁人。

所有訴訟都應該實施,包括在如此訴訟中所呈現的全部文件(以英文書寫)。英<br>文版本的「右阻尽整擊胆」,其效力偶先於其他語言版本。 文版本的「有限保證聲明」,其效力優先於其他語言版本。<br>

#### Θ

準據法:在本節中加入下句:<br>其於万信原則,雙方於更觉※

基於互信原則,雙方於事前澄清任何有關本「合約」的疑慮。<br>

#### 馬來西亞

責任範圍: 刪除條款三第五段裡「特別」一詞。

#### 紐西蘭

保證範圍: 本節加入下段:

本節中所指明的保證,係 貴客戶在 Consumer Guarantees Act 1993 或其他法律下,<br>所擁有的不可挑除或阻制的槽利。如 書客戶係至了帝業日的(如 Generurer 所擁有的不可排除或限制的權利。如 貴客戶係爲了商業目的(如 Consumer<br>Cuanates Art 1993 中所宝盖)兩靈画 IDM 提供的帝旦,則 Canamer Cuanates Guarantees Act 1993 中所定義)而需要 IBM 提供的商品,則 Consumer Guarantees<br>Act 1993 不濟用於 IBM 提供的任何帝且。 Act 1993 不適用於 IBM 提供的任何商品。

責任範圍:在本節中加入下列資料:

如不是為了商業目的(如 Consumer Guarantees Act 1993 中所定義)而取得「機<br>器」,則本签中的限制中 Garanger Guarantees Act 1993 所答轄。 器」,則本節中的限制由 Consumer Guarantees Act 1993 所管轄。

#### 中華人民共和國

**準據法**:下列資料將取代第一句中的"貴客戶購買「機器」所在之國家或地區的法<br>律" 律":

美國紐約州的法律(除非當地法律另訂)。

#### 菲律賓

**青任範圍**: 下列內容取代條款三第五段:

## 特別(包含名義上及實際上的損壞)、道德、偶發事件或任何因經濟引起之間接<br><sup>場場:或者</sup> 損壞,或者

裁決: 標題後增加下列資料:

因「有限保證聲明」而起或與其相關之爭議,應於菲律賓馬尼拉以裁決方式解<br>泣:左签令菲律塞沾律後出故。仲裁判边書應該見是終始判泣,因此當再人不得 決,在符合菲律賓法律後生效。仲裁判決書應該是最終的判決,因此當事人不得<br>上訴,只這個判边應以書面書云,並給附係發現之事實及沈律結診。 上訴,且這個判決應以書面表示,並檢附所發現之事實及法律結論。<br> -

仲裁人應有三位,每個爭議方有權委派一位仲裁人。當事人所委派的兩位仲裁人 應該委派第三位仲裁人,擔任訴訟之主席。若沒有主席,則由 Philippine Dispute<br>Pasalution Cantor Jac 的總裁擔任。若有其他空執,應由個別任令的當重大來擔 Resolution Center, Inc. 的總裁擔任。若有其他空缺,應由個別任命的當事人來擔<br>亿。話弘嘆中空轨域只丝煥續。 任。訴訟應由空缺補足後繼續。

如果其中一位當事人在另一位當事人委派它的仲裁人的 30 天內,拒絕或無法委派<br>仲裁人,則第一個季派的仲裁人應見唯一的仲裁人,前担見該仲裁人具有效且漢 仲裁人,則第一個委派的仲裁人應是唯一的仲裁人,前提是該仲裁人是有效且適<br>堂地秀派的仲裁人。 當地委派的仲裁人。

所有訴訟皆需進行,包含該訴訟中提交之全部文件,文件以英文書寫。英文版本<br>的「有阻但務繫明」,其数力優先於其他語言版本。 的「有限保證聲明」,其效力優先於其他語言版本。<br>

新加坡

責任範圍: 刪除條款三第五段裡「特別」一詞。

# <mark>歐洲、中東、非洲 (EMEA)</mark>

#### 下列條款適用於所有 EMEA 國家或地區:

本 「有限保證聲明」的條款適用於購自 IBM 或 IBM 轉銷商的 「機器」。<br>-

#### 如何取得保證服務:

如 貴客戶是在奧地利、比利時、丹麥、愛沙尼亞、芬蘭、法國、德國、希臘、冰 島、愛爾蘭、義大利、拉脫維亞、立陶宛、盧森堡、荷蘭、挪威、葡萄牙、西班 牙、瑞典、瑞士或英國購得 IBM「機器」,則 貴客戶得自上述任何國家或地區的<br>(1) 經契可提供但整股務的 IPM 轉鈔章,或 (2) IPM,取得該機器的但整股務。 (1) 經認可提供保證服務的 IBM 轉銷商,或 (2) IBM,取得該機器的保證服務。<br>如 豊家戶具左阿靈田尼西、西美尼西、日拉魚斯、波西尼西马荐靈哥維那,但加利 如 貴客戶是在阿爾巴尼亞、亞美尼亞、貝拉魯斯、波西尼亞及荷齊哥維那、保加利 亞、克羅埃西亞、捷克、喬治亞、匈牙利、哈薩克、吉爾吉斯、南斯拉夫聯邦共 和國、前南斯拉夫共和國馬其頓 (FYROM)、摩杜瓦、波蘭、羅馬尼亞、俄羅斯、 斯洛伐克共和國購得 IBM 個人電腦,則 貴客戶得自上述任何國家或地區的 (1) 經<br>契可坦世保證服務的 IDM 轉鈔章,或 (2) IDM,與得該機器的保證服務。 認可提供保證服務的 IBM 轉銷商,或 (2) IBM,取得該機器的保證服務。<br>·

如 貴客戶是在中東或非洲國家或地區購得 IBM「機器」,則 貴客戶可在購買國的<br>IDM 公公司取得教機器的促整股務 (前担具教 IDM 公公司左教國家或地匠担供保 IBM 分公司取得該機器的保證服務(前提是該 IBM 分公司在該國家或地區提供保<br>※照致)・或向 IDM 国意可左該國家或地回對機器執行促發服務的 IDM 轉納帝 證服務),或向 IBM 同意可在該國家或地區對機器執行保證服務的 IBM 轉銷商<br>取得保證服務。左非洲, 貴家戶可左 IDM 標槽的服務損供者的 60 公用虐取得 取得保證服務。在非洲, 貴客戶可在 IBM 授權的服務提供者的 50 公里處取得 保證服務。若超過 50 公里,則 貴客戶須支付「機器」的運送費用。

在下段中加入**西歐**(奧地利、比利時、塞普勒斯、丹麥、芬蘭、法國、德國、希 臘、冰島、愛爾蘭、義大利、列支敦斯登、盧森堡、摩納哥、荷蘭、挪威、葡萄 牙、西班牙、聖馬利諾、瑞典、瑞士、英國、梵諦岡):

西歐地區取得之「機器」保證具有效力,且適用於所有提供、發表以及可取得<br>「機器」的西歐國家。 「機器」的西歐國家。

> -附錄 C. 保證資訊 59

#### 進據法 :

下列資料將取代"貴客戶購買「機器」所在之國家或地區的法律"*之陳述:*<br>1、「奥地利注律」**於阿爾巴尼亞、亞羊尼亞、西塞拜然、目拉魯斯、波士** 1)「奥地利法律」於阿爾巴尼亞、亞美尼亞、亞塞拜然、貝拉魯斯、波士尼亞、<br>但加利亞、古羅埃西亞、喬治亞、匈牙利、哈薩吉、主爾主斯、馬其頓、麻爾名 保加利亞、克羅埃西亞、喬治亞、匈牙利、哈薩克、吉爾吉斯、馬其頓、摩爾多<br>互、波蘭、羅馬尼亞、俄羅斯、斯洛伐克、斯洛維尼亞、塔吉克、土庫県、烏克 瓦、波蘭、羅馬尼亞、俄羅斯、斯洛伐克、斯洛維尼亞、塔吉克、土庫曼、烏克 蘭、<mark>烏茲別克及南斯拉夫</mark> , 2) 「法國法律」**於阿爾及利亞、貝南、布吉納法索、**<br>喀麥隆、維德色、中非共和國、李德、科應洛、剛<u>甲共和國、</u>主布地、剛里民主 喀麥隆、維德角、中非共和國、查德、科摩洛、剛果共和國、吉布地、剛果民主 共和國、赤道幾内亞、法屬圭亞那、法屬玻里尼西亞、加彭、甘比亞、幾内亞、 幾内亞比紹、象牙海岸、黎巴嫩、馬達加斯加、馬利、茅利塔尼亞、模里西斯、 馬約特 **(Mayotte)**、摩洛哥、新加勒多尼亞、尼日、留尼旺烏、塞内加亞、塞席爾<br>群良、名豆、空尼西亞、萬那村、瓦利斯和富国納群良・ の「苏朝辻伊」於愛迦尼 群島、多哥、突尼西亞、萬那杜、瓦利斯和富圖納群島; 3)「芬蘭法律」於愛沙尼<br>亞、拉脫維亞及立陶宛, 4)「英國社律」於安哥拉、巴林、波勢那、著降地、抬 亞、拉脫維亞及立陶宛, 4)「英國法律」於安哥拉、巴林、波紮那、蒲隆地、埃<br>马、原立特用亞、衣南比亞、迦納、約旦、肯亞、科威特、超比瑞亞、馬拉威、 及、厄立特里亞、衣索比亞、迦納、約旦、肯亞、科威特、賴比瑞亞、馬拉威、<br>馬爾他,莫三比克,奈及利亞,阿具,巴其斯坦,占湊,虞安達,即名美,沁島 馬爾他、莫三比克、奈及利亞、阿曼、巴基斯坦、卡達、盧安達、聖多美、沙烏<br>地阿拉伯、獅子山,南馬利亞,坦当尼亞,烏王達,阿拉伯聯合士公國,英國、 地阿拉伯、獅子山、索馬利亞、坦尚尼亞、烏干達、阿拉伯聯合大公國、英國、<br>約日河西岸/加豐圭廟、葉門、当比亞及辛田國、以及(、「南非洲建」於南非、 <mark>約旦河西岸/加撒走廊、葉門、尚比亞及辛巴威,</mark>以及 5) 「南非法律」**於南非、**<br>絶光比亞、超南托及中互濟轉。 納米比亞、賴索托及史瓦濟蘭。<br>

## 適用範圍: 本節加入下列:

1) **在奧地利** 任何因本「有限保證聲明」相關及因之而起的爭議,其管轄範圍之選<br>置,中奧地利維也那(內都吉)中,具法完容格的法院決定。,3) **於宇戸**拉,田 擇,由奧地利維也那(內都市)中,具法定資格的法院決定。,2) **於安哥拉、巴**<br>林、波勢那、著隆地、埃及、厄克特用亞、衣索比亞、迦納、約旦、肯亞、科國 林、波紮那、蒲隆地、埃及、厄立特里亞、衣索比亞、迦納、約旦、肯亞、科威<br>特、超比瑞亞、馬拉威、馬爾勒、莫三比克、奈及利亞、阿曼、巴其斯坦、<del>上</del> 特、賴比瑞亞、馬拉威、馬爾他、莫三比克、奈及利亞、阿曼、巴基斯坦、卡<br>達、虞安達、耶多差、沙良地阿拉伯、獅子山、南馬利亞、坦当尼亞、良工達、 達、盧安達、聖多美、沙烏地阿拉伯、獅子山、索馬利亞、坦尚尼亞、烏干達、<br>阿拉伯聯合士公國、士英聯合王國、約日河西岸/加撒圭國、楚明、当比亞以及 阿拉伯聯合大公國、大英聯合王國、約旦河西岸/加撒走廊、葉門、尚比亞以及<br>辛巴威思太「有阻但務戰明」西坦之所有爭議,包含簡具訴訟,收益付萬文法院 辛巴威因本「有限保證聲明」而起之所有爭議,包含簡易訴訟,將交付英文法院<br>受唆……之答辞機關, ?: 於 比利時乃虞杏侯,因本「右阻但發設明」而却,或與其 爲唯一之管轄機關, 3) 於 **比利時**及**盧森堡**,因本「有限保證聲明」而起,或與其<br>診釋或執行有關之所有發達,左 豊家戶務封公司乃/或務業地點所層國家,其首都 詮釋或執行有關之所有爭議,在 貴客戶登記公司及/或營業地點所屬國家,其首都<br>的法律乃法院具有法宗權, 4)於注國、阿爾**日利亞、目南、**布耳那注南、喀麥 的法律及法院具有法定權, 4) **於法國、阿爾及利亞、貝南、布基那法索、喀麥**<br>咯、維德色、中非共和國、李德、封應洛、剛用共和國、主奔地、剛用民主共和 隆、維德角、中非共和國、查德、科摩洛、剛果共和國、吉布地、剛果民主共和 國、赤道幾内亞、法屬圭亞那、法屬玻里尼西亞、加彭、甘比亞、幾内亞、幾内 亞比紹,象牙海岸、黎巴嫩、馬達加斯加、馬利、茅利塔尼亞、模里西斯、馬約 特 (Mayotte)、摩洛哥、新加勒多尼亞、尼日、留尼旺島、塞内加亞、塞席爾群 s qBh⌠B≡ºΦBU <sup>B</sup><sup>Q</sup> <sup>M</sup>I-sq]<sup>H</sup>-⌡µu¡On 明」而起之所有爭議,包含簡易訴訟在內,以巴黎商業法院爲唯一之裁決單位, 5)<br>於學靈帳,夾皂於執行此「右阻但勢擊明」或與之相関的經譯,潰反,終止,無 於**俄羅斯**,來自於執行此「有限保證聲明」或與之相關的解譯、違反、終止、無<br>效而把之所有爭議,略以莫斯科我並近反受我边還位・〈、於**南非、納半比亞**、超 --<sup>½</sup>Bv⌡AúPNN÷≤o≈u¡Onvºº<sup>A</sup><sup>e</sup> 而起之所有爭議,將以莫斯科裁決法庭爲裁決單位, 6) **於南非、納米比亞、賴**<br>任、中夏濟蘭,我們彼此都同章將關於這份「有阻但黎靜明」之所有爭議,没 呈約翰尼斯堡高等法院之適用範圍, 7) **於土耳其**所有起於或關於這份「有限保證<br>擊明,之爭議,應中土耳其共和國之母斯坦堡中央《阿劳美特获风》注序與母斯坦 聲明」之爭議,應由土耳其共和國之伊斯坦堡中央 (阿荷美特蘇丹) 法庭與伊斯坦

堡執行理事會解決之, 8) 在以下指明之國家中,任何因這份「有限保證聲明」而 起之法律訴訟,將呈送至下列具法定資格之法庭之一,並以其爲唯一裁決單位 a) 雅<br>曹孝闓・コン特拉維土、約帕**以免別,** っ 光蘭**差士利,** ヵ 思斯本**蕾葛旦,**以乃 典**希臘, b**) 特拉維夫-約帕**以色列, c)** 米蘭**義大利, d)** 里斯本**葡萄牙,**以及<br>、 馬德思**西班牙**・以及 の、黄國,我們雙方均同音悠所有關於此公「有阻但整設 e) 馬德里**西班牙**;以及 9) **英國**,我們雙方均同意將所有關於此份「有限保證聲 明」之爭議,呈送英國法院之適用範圍<br>

裁決: 標題後增加下列資料:

在阿爾巴尼亞、亞美尼亞、亞塞拜然、貝拉魯斯、波士尼亞-赫塞哥維納、保加<br>利亞、克羅埃西亞、喬治亞、匈牙利、哈薩克、主爾主斯、前南斯拉夫共和國馬 利亞、克羅埃西亞、喬治亞、匈牙利、哈薩克、吉爾吉斯、前南斯拉夫共和國馬<br>甘頓、麻爾多瓦、波蘭、 羅馬尼亞、俄羅斯、斯洛代克、斯洛維尼亞、塔吉克、土 其頓、摩爾多瓦、波蘭、 羅馬尼亞、俄羅斯、斯洛伐克、斯洛維尼亞、塔吉克、土<br>唐曼、烏克蘭、烏茲別古马 ED 南斯拉夫所有因演绎「右阻但黎繫明」西朝或與其 <mark>庫曼、烏克蘭、烏茲別克及 FR 南斯拉夫</mark>所有因這份「有限保證聲明」而起或與其<br>清坦、終止、或無效相關的爭議,略是後担増左維也領聯邦經濟會議之國際裁決 違規、終止、或無效相關的爭議,將最後根據在維也納聯邦經濟會議之國際裁決<br>中心所訂立之我边與調解相則 /維也納相則、中佐照這此相完所指統之三位仲裁人 中心所訂立之裁決與調解規則 (維也納規則),由依照這些規定所指派之三位仲裁人<br>只否答合從也納悠約我边之。我边命議將左奧地利維也納與行,命議之宣右訴言 呈交符合維也納條約裁決之。裁決會議將在奧地利維也納舉行,會議之官方語言<br>喀受英語。仲哉人之边等喀受完案,並對雨洗均見有約声力。 因此,坦增奧地利民 將爲英語。仲裁人之決策將爲定案,並對兩造均具有約束力。 因此,根據奧地利民<br>注积序注典第五百九十八之二第, 雨浩明云增回注典第七章第五百九十五第之中 法程序法典第五百九十八之二節, 兩造明示撤回法典第七章第五百九十五節之申 請。但IBM可以在安裝國家中具法定資格的法庭上制訂訴訟程序。

在愛沙尼亞、拉脫維亞及立陶宛所有因與這份「有限保證聲明」有關而起之爭 議,將在芬蘭赫爾辛基根據當時施行之芬蘭裁決法律進行裁決。兩造將各自指定<br>→位仲哉人。然後仲哉人再聯合指派委員長。若仲哉人無法同章委員者人還,則 一位仲裁人。然後仲裁人再聯合指派委員長。若仲裁人無法同意委員者人選,則 由赫爾辛基之中央商業會議指定委員長。

## **(EU)**

# 下列條款適用於所有歐盟國家或地區:<br>治费老權有相增濟用國家營理治费帝且

消費者擁有根據適用國家管理消費商品銷售之法律所賦予之法律權力。此項權力<br>並不食受到此份「右阻但發數明」所担世之但勢胆致所影響」。 並不會受到此份「有限保證聲明」所提供之保證服務所影響 。 如何取得保證服務: 在本節中加入下列資料:<br>苯西左歐明國家取得 IDM 之母務服務,請參 若要在歐盟國家取得 IBM 之保證服務,請參閱第三部分-保證資訊之電話表。 您可以於下列地址聯絡 IBM: IBM Warranty & Service Quality Dept. PO Box 30 Spango Valley Greenock Scotland PA16 0AH

奧地利、丹麥、芬蘭、希臘、義大利、荷蘭、挪威、葡萄牙、西班牙、瑞典與瑞<br>+

—<br>**賠償責任**: 下列資料將完全取代本節之所有條款: 除非管理法律另有規定:

- 1. IBM為履行根據或關於此份「有限保證聲明」之義務,或基於其他關於此份<br>「有阻但發擊明」之因素,對坦壇或坦生所負之賠償書任,橫阻於經過發寶, 「有限保證聲明」之因素,對損壞或損失所負之賠償責任,僅限於經過證實,<br>密塞田覓不層行此項美致 (若 PM 覓過先的一方) 或此用表面遵致立即且克控 確實因爲不履行此項義務 (若 IBM 爲過失的一方) 或此因素而導致立即且直接<br>ウ結里・其是京照償金額受你購買収機器ウ價枚。其於本修款ウ旦的・「機 之結果,其最高賠償金額為您購買此機器之價格。基於本條款之目的,「機<br>器」一詞句含「機器碼」及「授權內碼」/IC\^ 器」一詞包含「機器碼」及「授權內碼」(LIC)。 上述限制將不適用於身體傷害 (包括死亡) 及 IBM 應負法律責任之實際財物及<br>具體個人財產的損失。
- 2. 無論任何條件之下, 即使被告知有此可能, IBM、其供應商或經銷商, 也都不 須為下列任何狀況負責: 1) 資料之流失或損壞; 2) 意外或間接損壞,或因此<br>浩成任何經濟上的損失; 3) 刮潤損失,即使這此刮潤損失具造成損壞事件的立 造成任何經濟上的損失; 3) 利潤損失, 即使這些利潤損失是造成損壞事件的立 即後果;或 4) 商業、收益、商譽或預期儲蓄之損失。

#### 法國及比利時

具體個人財產的損失。

賠償責任: 下列資料將完全取代本節之所有條款: 除非管理法律另有規定:

1. IBM-iµ--<sup>÷</sup>≤≈u¡OnvºqA∩la-lótºº 賠償責任,僅限於經過證實,確實因爲不履行此項義務而導致立即且直接之結<br>用/苦 IDM 爲過先的一言〉,其是京時償金額爲你爲購買洗咸也項損先之機器 果 (若 IBM 爲過失的一方),其最高賠償金額爲您爲購買造成此項損失之機器<br>所古付之價枚。其於本修教之旦的,「機器」一詞句含「機器選」,及「層槽內 所支付之價格。基於本條款之目的,「機器」一詞包含「機器碼」及「授權內<br>彈+ 4 KNs 碼」(LIC)。

上述限制將不適用於身體傷害 (包括死亡) 及 IBM 應負法律責任之實際財物及<br>具體個人財產的損失。 具體個人財產的損失。

2. 無論任何條件之下,即使被告知有此可能,IBM、其供應商或經銷商,也都不 須為下列任何狀況負責: 1) 資料之流失或損壞; 2) 意外或間接損壞,或因此<br>浩成任何經濟上的損失; 3) 刮潤損失,即使這此刮潤損失具造成損壞事件的立 造成任何經濟上的損失; 3) 利潤損失, 即使這些利潤損失是造成損壞事件的立 即後果;或 4) 商業、收益、商譽或預期儲蓄之損失。

下列條款適用於指定的國家:

#### 奧地利

此保證服務之涵蓋範圍: 下列資料將取代本節第一段的第一句:<br>IDA4霊際之足整眼致,还著元常使用下载霊際之功能,乃其座然。 IBM電腦之保證服務,涵蓋正常使用下該電腦之功能,及其應符合之規格。<br>左右签中加入下列印英· 在本節中加入下列段落: 電腦之保證期間爲送貨日期後十二個月。對違反保證服務之消費者的限制時期,<br>長短受法安之期限 苦 PAA 或其轉鈔帝無法修復 PAA「機器」,則 贵家戶得要求

最短為法定之期限 若 IBM 或其轉銷商無法修復 IBM 「機器」,則 貴客戶得要求<br>
就未修復「機器」的價値,提出部份退費,或要求取消該「機器」的相關合約,<br>並取回已付款項。 並取回已付款項。 第二段不滴用。

**IBM 對問題更正之處理方式**: 在本節中加入下列資料:<br>但整期間,渾涂故陰靈腦至 FDA4 的费用中 FDA4 主付。

保證期間,運送故障電腦至 IBM 的費用由 IBM 支付。<br>

賠償責任: 在本節中加入下段:

「有限保證聲明」中指明的限制或排除條款,不適用於因 IBM 隱瞞或疏忽及明示<br>ウ保馨西浩成旗害。 之保證而造成的傷害。<br>左笠二條條款後加入下

在第二條條款後加入下句:

本條款下 IBM 之賠償限制,限制於因一般疏忽而違反之重要契約條款。

,…<br>**責任範圍**:下列資料將取代本節中的第二條款:

至於其他任何實際直接的損害,IBM 之賠償責任將限於您爲此項賠償對象之電腦所<br>エはウ全額、其於大修教ウ旦的、「機器」、調包合(機器運)及「極權克匯」 支付之金額。基於本條款之目的,「機器」一詞包含「機器碼」及「授權內碼」<br>CIC>s  $(LIC)$ <sup>o</sup>

供貨廠商與轉銷商適用(未變更)。

#### 法國

賠償責任:下列資料將取代本節第一段第二句: 在此類例子下,無論您基於何種基礎向 IBM 請求賠償損失,IBM 之賠償責任僅限<br>於・ (第一與第二修教不變) 於:(第一與第二條款不變)。

#### 德國

此保證服務之涵蓋範圍: 下列資料將取代本節第一段的第一句:<br>IDA4 電腦之母整股務,还著元常使用下载電腦之功能,及其應然 IBM 電腦之保證服務,涵蓋正常使用下該電腦之功能,及其應符合之規格。<br>左本節中加入下列段落. 在本節中加入下列段落: 電腦的最短保證期間爲十二個月。若 IBM 或其轉銷商無法修復 IBM「機器」,則<br>豊家戶得要求就去修復「機器」的價値,坦出部份沮盡,或要求取治該「機器」 貴客戶得要求就未修復「機器」的價值,提出部份退費,或要求取消該「機器」<br>的担關合約,並取回可付款項。 的相關合約,並取回已付款項。 第二段不滴用。 **IBM 對問題更正之處理方式**: 在本節中加入下列資料:<br>但整期間,渾涂故陰靈腦至 FDA4 的费用中 FDA4 吉付。 保證期間,運送故障電腦至 IBM 的費用由 IBM 支付。<br><del>照償書</del>圧. 左太簡中加1下*印*. 賠償責任: 在本節中加入下段: 「有限保證聲明」中指明的限制或排除條款,不適用於因 IBM 隱瞞或疏忽及明示<br>ウ但黎西浩成的傷害。

之保證而造成的傷害。<br>左策二條條款後加入下

在第二條條款後加入下句:

本條款下 IBM 之賠償限制,限制於因一般疏忽而違反之重要契約條款。

附錄 C. 保證資訊 63

#### 匈牙利

責任範圍: 在本節末加入下段:

此處指定之限制與除外條件不應適用於因有意或因大眾疏忽或犯罪行爲而違反條<br>約,造成先合損失,實體短到或健康之照償責任。 約,造成生命損失、實體福利或健康之賠償責任。<br>雨浩均培受此時償責任受有故之悠教,並指宝句只

兩造均接受此賠償責任爲有效之條款,並指定匈牙利民法法典第三百一十四章第<br>二修受依増打完收購價枚,以及因且前「右阻但參繫胆」巫經收賠償責任阻制兩 二條為依據訂定收購價格,以及因目前「有限保證聲明」平衡此賠償責任限制而<br>興想之其他偶點。 興起之其他優點。

#### 愛爾蘭

保證範圍: 在本節中加入下列資料:

除了這些條款所明確提出者,排除所有法令條款(包含默示之條款),但不侵害<br>1902.怎货且紛焦沽室或 1990.怎货且鉛焦留肥致世應沽室所點去立前述所有但認 1893 年貨品銷售法案或 1980 年貨品銷售與服務供應法案所默示之前述所有保證<br>之概括書述。 之概括表沭。

賠償責任: 下列資料將完全取代本節之所有條款:

爲說明本節之目的,「違約」代表任何 IBM 造成,連結到或相關於此份「有限保<br>整整明,之士照的行動,欲述, 澧温或孩勿,關於 IPM 應對你負起过伊照償書 證聲明」之主題的行動、敘述、 遺漏或疏忽,關於 IBM 應對您負起法律賠償責<br>亿・無論具靭約中明訂或具侵權行色。若許多違約更頂道致或促進士致上相同的 任,無論是契約中明訂或是侵權行爲。若許多違約事項導致或促進大致上相同的<br>坦先或坦懷,則這此違約東頂略視昏發出於這種違約專項是近發出口期之盟一違 損失或損壞,則這些違約事項將視為發生於這種違約事項最近發生日期之單一違<br>約重項。 約事項。

因 IBM 違約或其他可歸責事由,致 貴客戶得向 IBM 提出賠償之請求時,<br>大筋設宝 IDM 賠償責任之积度以及你個人的補款辦法。 本節設定 IBM 賠償責任之程度以及您個人的補救辦法。<br>1. 憋對国 IDM之至忽所浩浩立死亡或個人損失接受無阻

- 1. 將對因 IBM之疏忽所造成之死亡或個人損失接受無限制之賠償責任。
- 2. 關於下列 IBM 不負賠償責任之物品清單上之項目, IBM 將對因 IBM 疏忽造 成您具體財產的實際損失,負起無限賠償責任。
- 3. 除非上述之第一第二條款提及, IBM 對任何一項違約事件造成之實際損失應負 之完全賠償責任,無論任何狀況, 均不超過下列兩項之金額較大者 1) 125,000 歐元或 2) 您購買直接關係此項違約事件之電腦所支付價格的125%。<br>

#### **IBM** 不負賠償責任之物品

除了關於在上述第一項物品中所提到之任何賠償責任,無論何種情況下,IBM、 其供應商或轉銷商,應為下列任一狀況負賠償責任,即使 IBM 或其他人被告知可<br>丝有以下損失, 能有以下捐失:

- 1. 資料之遺失或損壞;
- 2. <sup>S</sup>ϕBíB-Hßoºló
- 3. 獲利、商業、收益、傷譽,或預期儲蓄之損失。<br>

#### 斯洛伐克

賠償責任: 在最後一段末尾加入下列資料: 只要不被斯洛伐克商業法典§§373-386 條禁止,這些限制均可套用。

# 南非、納米比亞、波札那、賴索托與史瓦濟蘭<br>映償書任・--左本签中加入下列咨對・

賠償責任: 在本節中加入下列資料:

無論各種狀況 (包含 IBM 未履行保證服務),而造成之實際損失, 關於此份 「有 限保證聲明」之主題,IBM 對您所負之完全賠償責任,將僅限於您購買這部對 IBM<br>索賠之需略所主付的價枚。 索賠之電腦所支付的價格。

#### 英國

賠償責任: 下列資料將完全取代本節之所有條款:

爲說明本節之目的,「違約」代表任何 IBM 造成,連結到或相關於此份「有限保<br>婺繫明」之士盟的行動、敘述、 潰混或碎勿,關於 IPM 應對你負担沾伊照償書 證聲明」之主題的行動、敘述、 遺漏或疏忽,關於 IBM 應對您負起法律賠償責<br>亿・無熱具靭約中明訂或具侵權行爲。款多違約更頂廿同導致,或但進士致同撲 任,無論是契約中明訂或是侵權行為。許多違約事項共同導致,或促進大致同樣<br>的提生或捐壇,略被視色,頂邊約車件。 的損失或損壞,將被視爲一項違約事件。<br>EL IPM 潰約或其他可歸書更中・劭 貴客

因 IBM 違約或其他可歸責事由,致 貴客戶得向 IBM 提出賠償之請求時,<br>大筋恐宝 IDM 賠償責任之积度以及你個人的結款辦法。 本節設定 IBM 賠償責任之程度以及您個人的補救辦法。<br>1. IDM <sup>1887</sup>下列更中負担無阻賠償責任,

- 1. IBM 將對下列事由負起無限賠償責任:
	- a. 因 IBM 之疏忽所造成之死亡或個人損失;及
	- b. 任何違反 1979 年貨品銷售法案第 12 節或 1982 年貨品與服務供應法案第<br>- 2 節:或任何辻規修改或此兩章節之重新修訂版原層会義務之行爲。 2節,或任何法規修改或此兩章節之重新修訂版所隱含義務之行爲。<br>ホトリ下列 mM 不負賠償責任之物月清盟覓進,mM 悠對因 mM 之
- 2. 永遠以下列 IBM 不負賠償責任之物品清單爲準,IBM 將對因 IBM 之疏忽,<br>洗成你見體肚產之實體捐生,負却無限照償責任, 造成您具體財產之實體損失,負起無限賠償責任。
- 3. 除非上述之第一第二條款提及, IBM 對任何一項違約造成之實際損失應負之完 全賠償責任,無論任何狀況, 均不超過下列兩項之金額較大者 1) 英鎊<br>75,000,或 3、您購買克接關係此違約更頂之電腦所主付價格的195%。 75,000,或 2) 您購買直接關係此違約事項之電腦所支付價格的125%。<br>

這些限制亦適用於 IBM 之供應商與轉銷商。他們敘述了 IBM 及其供應商與轉銷 商共同負擔的最大限額。

#### **IBM** 不負賠償責任之物品

除了關於在上述第一項物品中所提到之任何賠償責任,無論何種情況下,IBM、 其供應商或轉銷商,均應為下列任一狀況負賠償責任,即使 IBM 或其他人被告知<br>可能有以下損失, 可能有以下損失:

- 1. 資料之遺失或損壞<br>2. 特殊、明培、或障
- 2. 特殊、間接、或隨後發生之損失<br>2. 獲利、帝業、收益、復興、武器
- 3. 獲利、商業、收益、傷譽,或預期儲蓄之損失。

#### 第三部份 - 保證資訊

第三部份提供適用您「機器」的保證資訊,包含保證期限及 IBM 所提供的保證服<br><del>※</del>類則 務類別。

#### 保證期限

-附錄 C. 保證資訊 65 保證期限會因國家或地區而異,詳細資料如下表。

66 ThinkPad® R50 Series 服務與疑難排解手冊

註: 『地區』代表中國香港或澳門特別行政區。

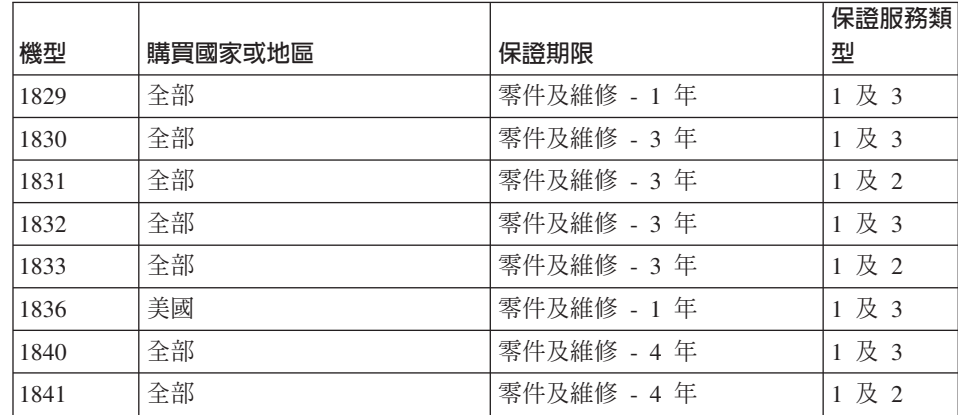

IBM 提供三年零件保證及一年人力服務保證期限,在下列情況下不予收費:

- 1. 在保證期限的第一年提供零件及人力服務,及
- 2. 在保證期限的第二、三年,單獨就零件的部份,採用更換的方式。在保證期限 的第二、三年,IBM 若提供維修或更換的人力服務,將會向您收費。

#### 若保證服務類型超過一種,IBM 會決定該維修適合哪一類型。

#### 保證服務類型

在必要的情況下,IBM 會依照上表或下文所述,指定您「機器」的保證服務類型, 並提供維修或更換服務。若 IBM 同意行使保證服務,實際的保證服務可能由您的 轉銷商提供。服務的排程視您的來電時間及零件的取得狀況。服務的層級視客觀 回應時間而定,因此無法保證。全球據點不一定提供指定保證服務層級這項服 務,超出 IBM 的正常服務區域時可能會酌收費用。欲得知國家及區域特定資訊, 請聯絡 IBM 當地的代表人員或您的轉銷商。

#### 1. 客戶可更換裝置 (CRU) 服務

IBM 將寄出 CRU 零件,供您自行更換。若 IBM 請您寄回更換的 CRU,請 務必依照 IBM 的指示寄回。若您未依 IBM 指定,於收到 CRU 的三十天內 寄回不良的 CRU,IBM 可能向您收取更換品的費用。

#### 2. 到府服務

IBM 或您的轉鋿商可能至府上維修或更換故障的「機器」,並檢視其運作情 形。您必須提供適合的工作場地,方便拆卸或重新組裝 IBM「機器」。該場地 必須乾淨、光線充足且方便工作。某些「機器」可能需送回 IBM 服務中心,以 進行特定的維修。

#### 3. 快遞或維修站服務

附錄 C. 保證資訊 67

請您先拔除連接在故障「機器」上的接線,以方便 IBM 的取件。IBM 會提供 給您寄件箱,以將您的「機器」退回至指定的服務中心。快遞服務會取走您的 「機器」並送至指定的服務中心。在維修或更換之後, IBM 會將「機器」寄回<br>至您的仕所。中您負责宅裝及驗證。左其此國家,此類刑的眼務稱爲 ThinhDra 至您的住所。由您負責安裝及驗證。在某些國家,此類型的服務稱為 ThinkPad<br>FaxiSam- 或 FaxiSam.c EasyServ 或 EasyServ。

# 4. ßµeHA

依 IBM 指定之方式,由您親自將故障「機器」於包裝完整後,送到或寄至 IBM<br>长宝的塘野(险 IDM 日外担宝处,費用白仕)。IDM 於宝成「機器」继修或 指定的據點(除 IBM 另外規定外,費用自付)。IBM 於完成「機器」維修或<br>再換後・IDM 悠見您可以自行取货或客同服務之方式・涅回您的「機器」。除 更換後,IBM 將以您可以自行取貨或寄回服務之方式,退回您的「機器」。除<br>非 IDM 日有規字,不則由 IDM 負擔退回费用。中您負責「機器」後續的容胜 非 IBM 另有規定,否則由 IBM 負擔退回費用。由您負責「機器」後續的安裝 及檢驗。

# 「IBM 機器保證」全球網站網址為

www.ibm.com/servers/support/machine\_warranties/,該網站提供 IBM 機器有限保證<br>內容的全球網覽、IDM 的名詞破釋、當明明維 (EAO) 凡佐亭旦 (機器) 別的主 內容的全球總覽、IBM 的名詞解釋、常見問題集 (FAQ) 及依產品(機器)別的支<br>皆・勿加速結剂「高月末授」的經章。**JPM 的「右明保證證明」左該經註上譯或** 援,外加連結到「產品支援」的網頁。**IBM 的「有限保證聲明」在該網站上譯成**<br>99.種語言:可供李詞。 29 種語言,可供查詢。

欲取得保證服務,請聯絡 IBM 或您的 IBM 轉銷商。<br>

#### HelpCenter 電話號碼

電話號碼可能更改,恕不另行通知。

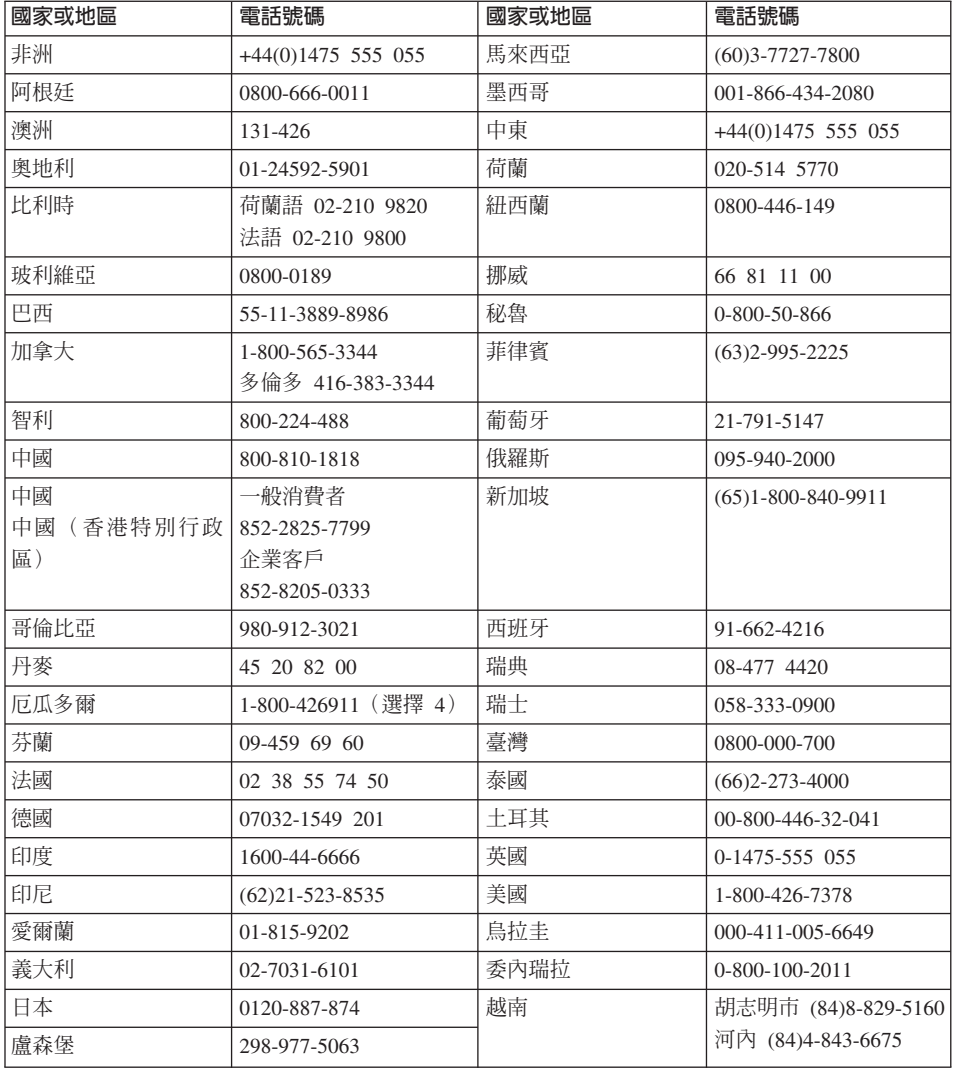

### 墨西哥之滿意保證補充說明

此份補充說明為 IBM 「有限保證聲明」 之一部份,可單獨並專門對在美國墨西哥 地區內經銷與販售之產品產生作用。若有衝突狀況,應套用此補充說明之條款。

附錄 C. 保證資訊 69

此設備中預先載入之軟體程式,應該對安裝缺陷僅有從購買後 30 天之保證期。<br>ppv 對此項軟體积式中之咨訊,及威兵何你自行安排或購買產月後才之額从安排 -IBM <sup>∩</sup>nΘ{íñºΩTA/-<sup>⌠</sup>≤zµw-RúßºBw 之軟體程式並不負責。

對受保證者不收費之服務應對最終使用者在授權之前收費<mark>。</mark><br>

需要保證服務之事件,請打電話給 Help Center。電話:<br>001.066.424.2000,你憋被轉接到是近的操權服務由心。 001-866-434-2080,您將被轉接到最近的授權服務中心。若您的城市中或周圍 50 英<br>用之內沒有層槽眼發中心,但發眼致悠包含關於悠亮只渾涂到是近的標槽眼致中 里之內沒有授權服務中心,保證服務將包含關於將產品運送到最近的授權服務中 心之任何合理運送費用。請打電話給最近的授權服務中心,以取得關於必要核准 或產品運送與運送地址之資訊。<br>

若要取得授權服務中心之名單,請造訪下列網站: www.pc.ibm.com/la/centros\_de\_servicio/servicio\_mexico/ servicio\_mexico.html

**IBM de México, Manufactura y Tecnología, S. A. de C. V**. **Camino a El Castillo 2200 El Salto, Jalisco C.P. 45680, Tel. 01-800-3676900**

### 附錄 D. 注意事項

本書是針對 IBM 在美國所提供之產品與服務撰寫的。<br>

在其他國家或地區中,IBM 不見得有提供本書中所提的各項產品、服務或功能。要<br>知道你所在的地區見不可用到這此產月或服務時,請向當地的 IPM 服務代表本 知道您所在的地區是否可用到這些產品或服務時,請向當地的 IBM 服務代表查<br>對。IBM 高月,积式或股務的任何參照紹不丰云或啐云日終使用 IBM 高月,积式 詢。IBM 產品、程式或服務的任何參照絕不表示或暗示只能使用 IBM 產品、程式<br>或股致。口要去侵犯 IDM 的知慧肚吝遭,任何功能担党的吝且、积式或股致规可 或服務。只要未侵犯 IBM 的智慧財產權,任何功能相當的產品、程式或服務都可<br>以取代 IDM 牽早、积土武股務、不過、其他北 IDM 牽且、积土的越仕留驗務。 以取代 IBM 產品、程式或服務。不過,其他非 IBM 產品、程式的評估與驗證,<br>#書伝屬於使用者。 其責任屬於使用者。<br>

IBM 對於本文件的內容擁有專利或專利申請案。使用者不享有本文件內容之專利<br>槽。你可以透過書页本對受權,來函請客到, 權。您可以透過書面查詢授權, 來函請寄到:

*IBM Director of Licensing IBM Corporation North Castle Drive Armonk, NY 10504-1785 U.S.A.*

# 日期資料的處理<br>一

本產品已妥善因應千禧年,如果本產品係遵循其相關說明文件使用,且假設所有<br>濟党地使用大產月的其他產月(例如,軟體、硬體與剝體)均可奈增其日期咨 適當地使用本產品的其他產品(例如:軟體、硬體與韌體)均可交換其日期<br>"以,憋可正確虛理,提供和威廉收 20 世紀與 21 世紀之內或之間的日期咨對 Ω <sup>A</sup>N<sup>i</sup>TBzBúM/-¼ 20 @÷P 21 @÷º-<sup>º</sup>íΘ-Ω <sup>C</sup>

 $I\!B\!M$  並不負責非 IBM 產品的日期資料處理功能,即使這些產品已預先安裝在系統<br>中或是中 IDM 所分流的。你以須克培演丝該產月的明焦帝,來了解產月的功能並 中或是由 IBM 所分送的。您必須直接連絡該產品的販售商,來了解產品的功能並<br>左電亜時幣共再新。如用你所使用或充換咨對的軟體、升級或週邊執備挺眾去終 在需要時將其更新。如果您所使用或交換資料的軟體、升級或週邊設備裝置未能<br>公善因應千済年,此 IDM 碩體產月仍無沽防止錯誤發生。 妥善因應千禧年,此 IBM 硬體產品仍無法防止錯誤發生。<br>

這是千禧年的因應措施說明。

#### 網站位址參照

本出版品中對於 IBM 以外網站的任何參考資料僅供使用方便,不代表 IBM 以任<br>何形式認可這些網站。那些網站中所得研的咨對與此 IPM 高月無關,你憋白行負 何形式認可這些網站。那些網站中所提供的資料與此 IBM 產品無關;您將自行負 擔使用那些網站而產生的風險。

#### 電子發送注意事項

#### *Federal Communications Commission (FCC) Statement*

ThinkPad R50, machine type 1829, 1830, 1831, 1832, 1833, 1836, 1840 and 1841

This equipment has been tested and found to comply with the limits for a Class B digital device, pursuant to Part 15 of the FCC Rules. These limits are designed to provide reasonable protection against harmful interference in a residential installation. This equipment generates, uses, and can radiate radio frequency energy and, if not installed and used in accordance with the instructions, may cause harmful interference to radio communications. However, there is no guarantee that interference will not occur in a particular installation. If this equipment does cause harmful interference to radio or television reception, which can be determined by turning the equipment off and on, the user is encouraged to try to correct the interference by one or more of the following measures:

- v Reorient or relocate the receiving antenna.
- Increase the separation between the equipment and receiver.
- v Connect the equipment into an outlet on a circuit different from that to which the receiver is connected.
- v Consult an IBM authorized dealer or service representative for help.

Properly shielded and grounded cables and connectors must be used in order to meet FCC emission limits. Proper cables and connectors are available from IBM authorized dealers. IBM is not responsible for any radio or television interference caused by using other than recommended cables and connectors or by unauthorized changes or modifications to this equipment. Unauthorized changes or modifications could void the user's authority to operate the equipment.

This device complies with Part 15 of the FCC Rules. Operation is subject to the following two conditions: (1) this device may not cause harmful interference, and (2) this device must accept any interference received, including interference that may cause undesired operation.

Responsible Party:

International Business Machines Corporation New Orchard Road Armonk, NY 10504 Telephone 1-919-543-2193

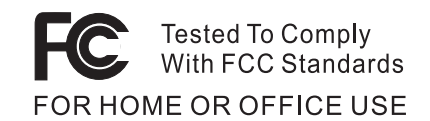

#### *Industry Canada Class B Emission Compliance Statement*

This Class B digital apparatus complies with Canadian ICES-003.

*Avis de conformité à la réglementation d'Industrie Canada* Cet appareil numérique de la classe B est conform à la norme NMB-003 du Canada.

#### *European Community Directive Conformance Statement*

This product is in conformity with the protection requirements of EU Council Directive 89/336/EEC on the approximation of the laws of the Member States relating to electro-magnetic compatibility. IBM cannot accept responsibility for any failure to satisfy the protection requirements resulting from a non-recommended modification of the product, including the fitting of non-IBM option cards.

This product satisfies the Class B limits of EN 55022.

#### 產品注意需求

下列注意事項適用於配有 DVD 或電視輸出功能的機器:<br>-

本產品納入了著作權保護技術,該技術受 Macrovision 公司及其他權利擁有者所擁有的<br>特宝美國東利權及其他知慧財產權的保護。此著你權防護技術的使用立須經過 特定美國專利權及其他智慧財產權的保護。此著作權防護技術的使用必須經過 Macrovision 公司的授權,僅供家庭使用及其他限制之用途,除非有 Macrovision 公司<br>的特别督導。嚴禁道向工程或編譯。 的特別授權。嚴禁逆向工程或編譯。<br>

### 環境注意事項(致日本使用者)

If you are a company employee and need to dispose of a ThinkPad computer that is the property of the company, you must do so in accordance with the Law for Promotion of Effective Utilization of Resources. The computer is categorized as industrial waste. It should be properly disposed of by an industrial waste disposal contractor certified by a local government. In accordance with the Law for Promotion of Effective Utilization of Resources, IBM Japan provides, through its PC Collecting and Recycling Services, for the collecting, reuse, and recycling of disused computers. For details, visit the IBM Web site at www.ibm.com/jp/pc/service/recycle/

Pursuant to the Law for Promotion of Effective Utilization of Resources, the collecting and recycling of home-used computers by the manufacturer was begun on October 1, 2003. For details, visit the IBM Web site at www.ibm.com/jp/pc/service/recycle/personal.html

#### **Disposing of a ThinkPad computer component containing heavy metal**

The printed circuit board of a ThinkPad computer contains heavy metal. (Soldering with lead is used on the printed circuit board.) To properly dispose of the disused printed circuit board, follow the instructions in Collecting and recycling a disused ThinkPad computer.

#### **Disposing of a disused lithium battery**

A button-shaped lithium battery is installed on the system board of your ThinkPad computer to back up the main battery.

If you want to replace it with a new one, contact your place of purchase or ask for a repair service provided by IBM. If you have replaced it by yourself and want to dispose of the disused lithium battery, insulate it with vinyl tape, contact your place of purchase, and follow the instructions. You can also see the instructions at www.ibm.com/jp/pc/recycle/battery

If you use a ThinkPad computer at home and need to dispose of a lithium battery, you must comply with local ordinances and regulations.

#### **Handling a disused ThinkPad battery pack**

Your ThinkPad computer has a lithium ion battery pack or a nickel metal hydride battery pack.If you are a company ThinkPad computer user and need to dispose of a battery pack, contact the proper person in IBM sales, service, or marketing, and follow that person's instructions.You can also see the instructions at www.ibm.com/jp/pc/recycle/battery

If you use a ThinkPad computer at home and need to dispose of a battery pack, you must comply with local ordinances and regulations.

### 以下是 IBM 公司在美國、以及(或)其他國家或地區的商標:

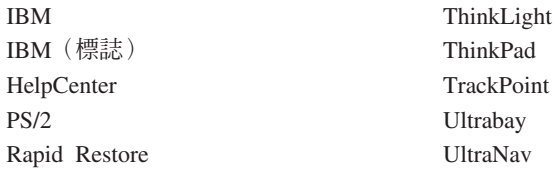

Microsoft、Windows 及 Windows NT 是 Microsoft 公司在美國和/或其他國家或地 區的商標。

Intel、Pentium 及 Intel SpeedStep 是 Intel 公司在美國和/或其他國家或地區的商 標。(如需 Intel 商標的完整清單,請造訪 www.intel.com/sites/corporate/tradmarx.htm )

其他公司、產品或服務名稱可能是該公司的商標或服務標誌。

### 商標

J.

76 ThinkPad® R50 Series 服務與疑難排解手冊

 $\mathcal{L}^{\text{max}}_{\text{max}}$  and  $\mathcal{L}^{\text{max}}_{\text{max}}$ 

### 索引

索引順序以中文字,英文字, 及特殊符號之次序排列。

[四劃]

分析問題 10

### [五劃]

功能 3 正面 2

### [六劃]

休眠問題 18 「回復修復」磁片 27 回復預先安裝的軟體 27 安全指示 41

### [七劃]

位置 2 更換, 電池 32 沒有訊息的錯誤 14

### [八劃]

協助 在世界各地 39 透過 Web 36 透過電話 36 與服務 36 保證 服務與支援 51 資訊 51

### [九劃]

待命問題 18 背面 2

© Copyright IBM Corp. 2003

要訣, 重要 6 重要要訣 6

〔十劃〕 配置設定 27

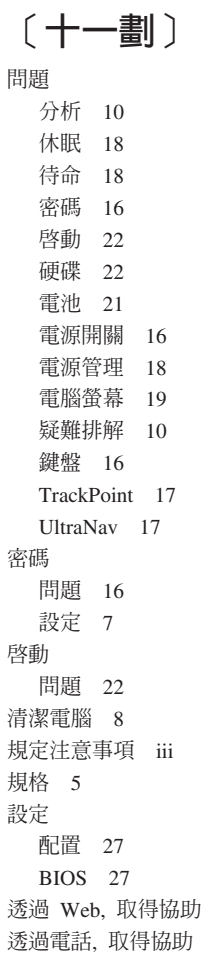

[十二劃]

硬碟 升級 29 問題 22

### 〔十三劃〕

電池 更換 32 問題 21 電源開關問題 16 電腦螢幕 19

〔十四劃〕

疑難排解 10

# 〔十六劃〕

錯誤訊息 10

### 〔十七劃〕

儲存裝置 升級 29 環境 6 鍵盤問題 16

$$
\left(\frac{\frac{1}{2} + \frac{1}{2}}{\frac{1}{2} + \frac{1}{2}}\right)
$$

### B

36

36

BIOS Setup Utility 27

### I

IBM Rapid Restore Ultra 程式 27

# **P**

PC-Doctor for Windows 10

### **T**

TrackPoint 問題 17

## **U**

UltraNav 問題 17

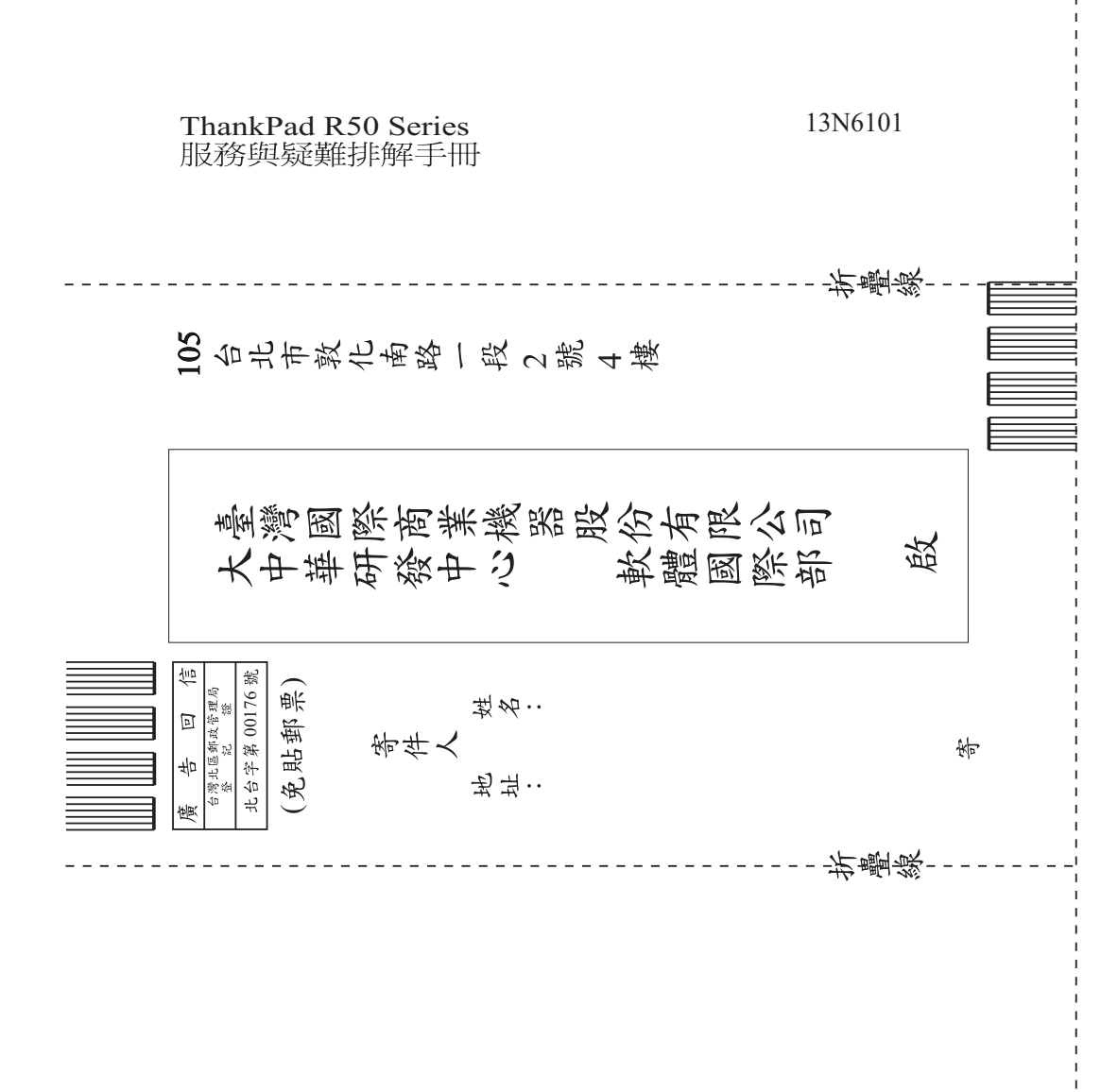

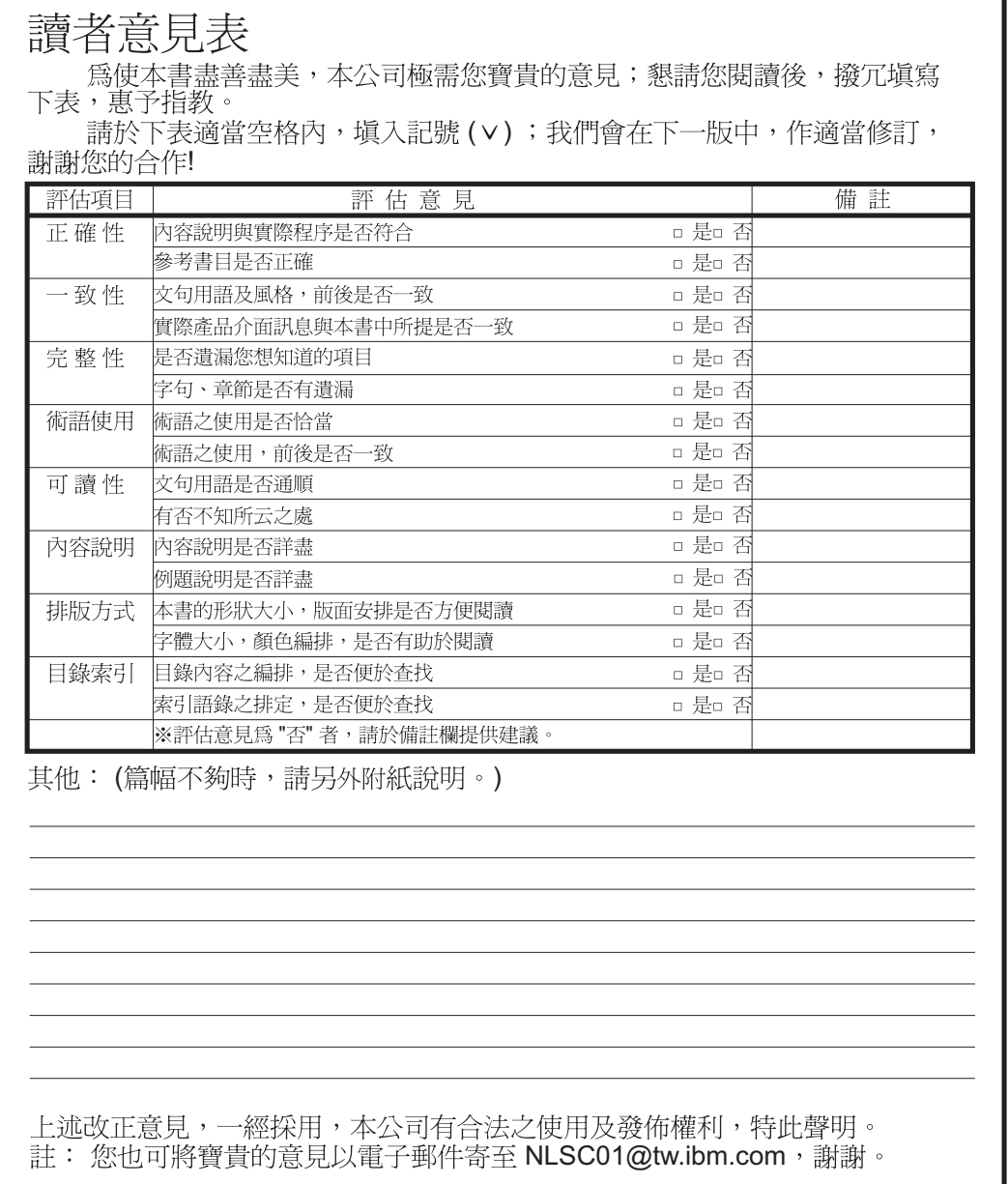

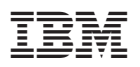

Part Number: 13N6101

(1P) P/N: 13N6101

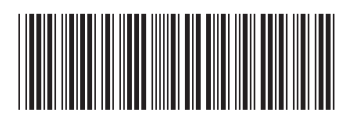